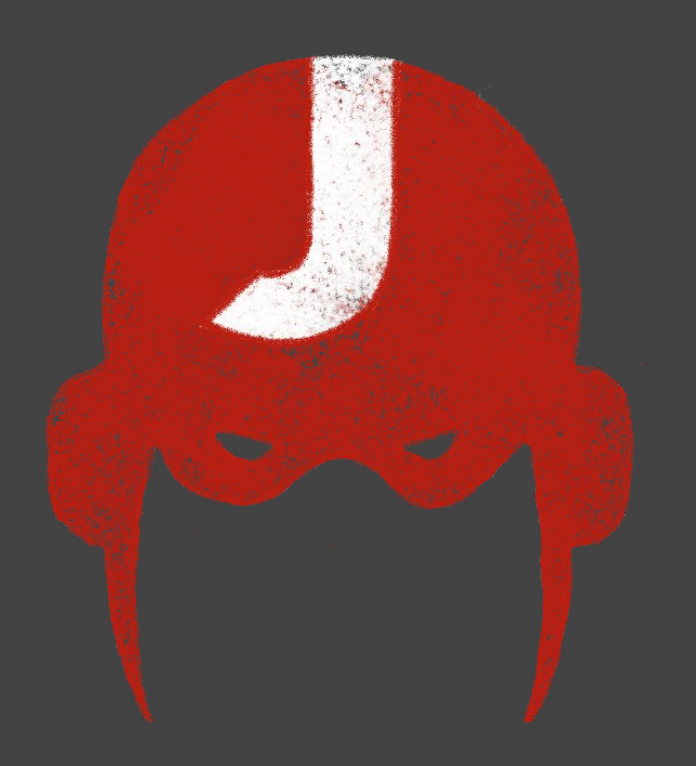

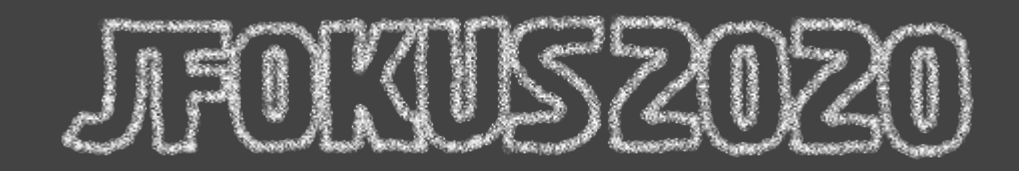

#### **Hands on WebAssembly**

Horacio Gonzalez @LostInBrittany

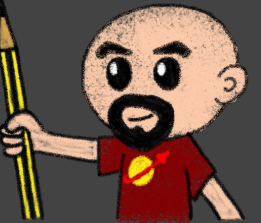

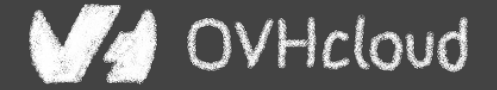

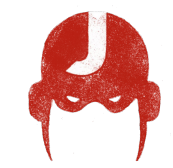

# **Who are we?**

#### **Introducing myself and introducing OVH OVHcloud**

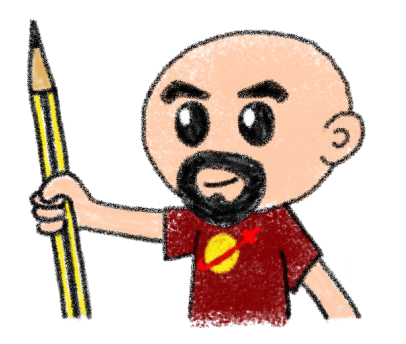

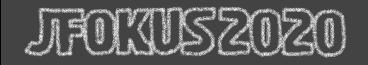

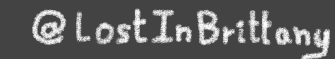

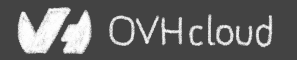

### **Horacio Gonzalez**

#### @LostInBrittany

Spaniard lost in Brittany, developer, dreamer and all-around geek

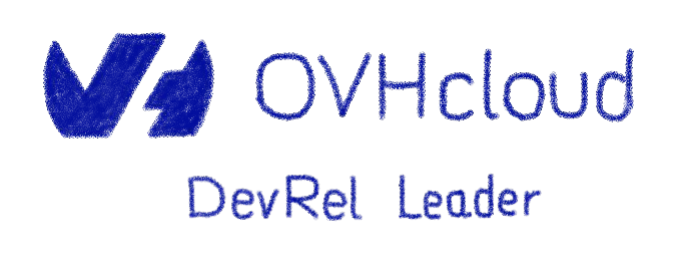

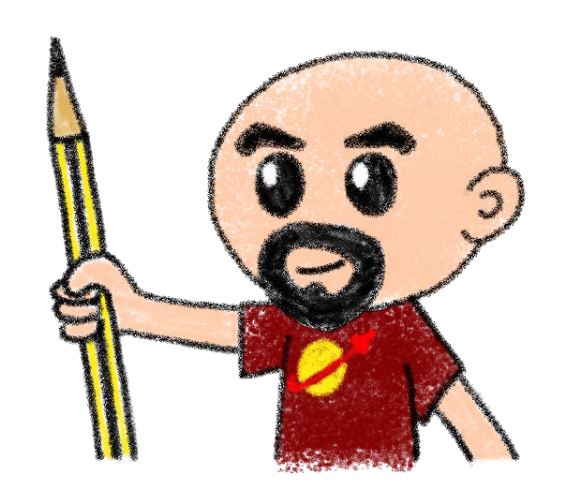

@LostInBrittany

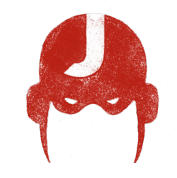

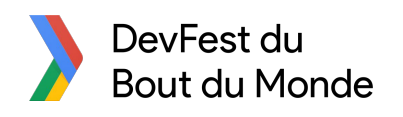

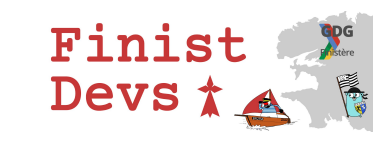

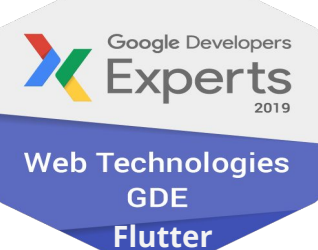

OVHcloud

# **OVHcloud: A Global Leader**

**200k** Private cloud VMs running

**Dedicated IaaS Europe**

**Texa** Ta issa Ta  $\overline{\cdots}$  $\overline{\cdots}$  $\overline{\cdots}$  $\overline{\cdots}$  $\overline{\cdots}$  $\overline{\cdots}$ **And In**  $\overline{\cdots}$  $\overline{1}$  $\overline{\cdots}$  $\overline{\cdots}$  $\overline{\cdots}$  $\overline{\cdots}$  $\overline{\cdots}$  $\frac{1}{2}$  $\cdots$  $\cdots$  $\cdots$  $\overline{\cdots}$  $\overline{\cdots}$  $\overline{\cdots}$  $\overline{\cdots}$  $\overline{\cdots}$  $\overline{\cdots}$  $\overline{\cdots}$  $\overline{\cdots}$  $\overline{\cdots}$  $\overline{\cdots}$ 

> Hosting capacity: **1.3M** Physical **Servers**

**360k** Servers already deployed

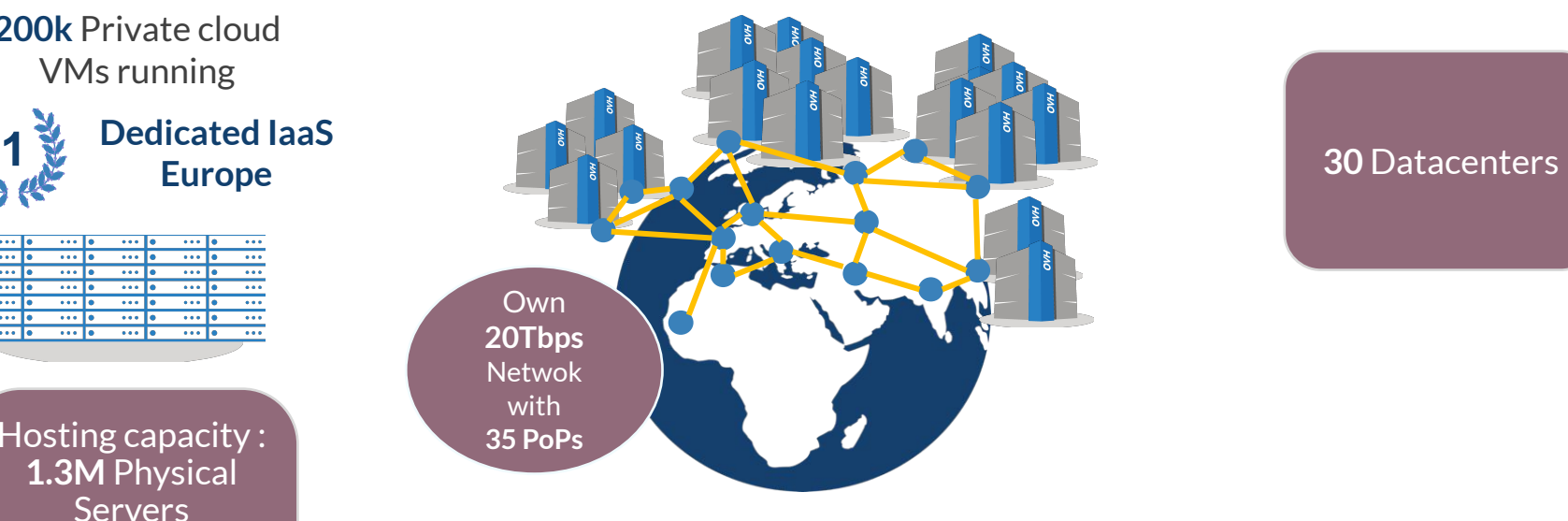

#### > **1.3M** Customers in **138** Countries

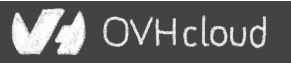

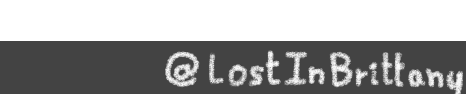

### **OVHcloud: Our solutions**

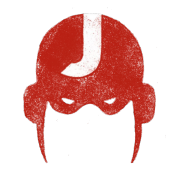

**Cloud VPS Public Cloud Private Cloud**

**Serveur dédié**

**Cloud Desktop**

**Hybrid Cloud**

**TITTITIT Containers Compute Database Object Storage Securities Messaging**

**THILLE** 

**Mobile** 

@LostInBrittany

**Web Hosting Domain names Email CDN Web hosting MS Office MS solutions**

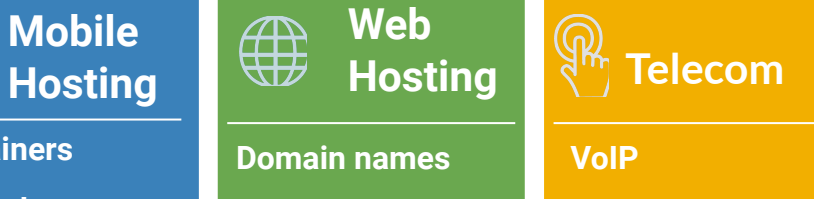

**SMS/Fax Virtual desktop Cloud Storage Over the Box**

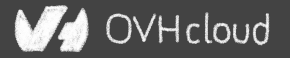

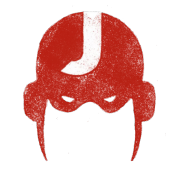

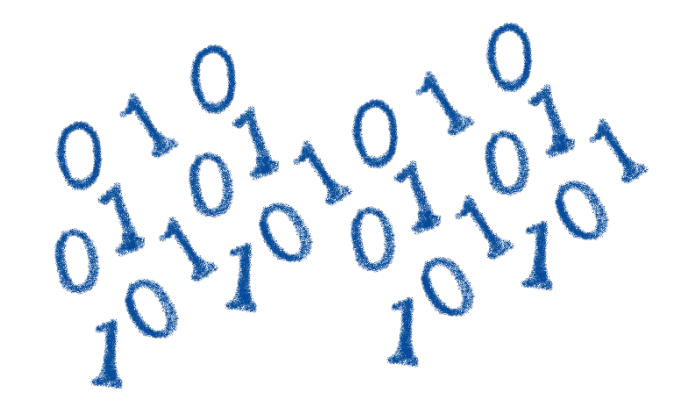

# **How is the codelab structured?**

What are we coding today?

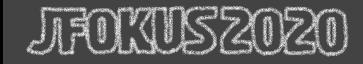

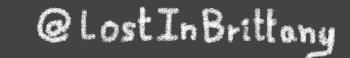

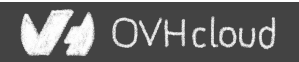

### **A GitHub repository**

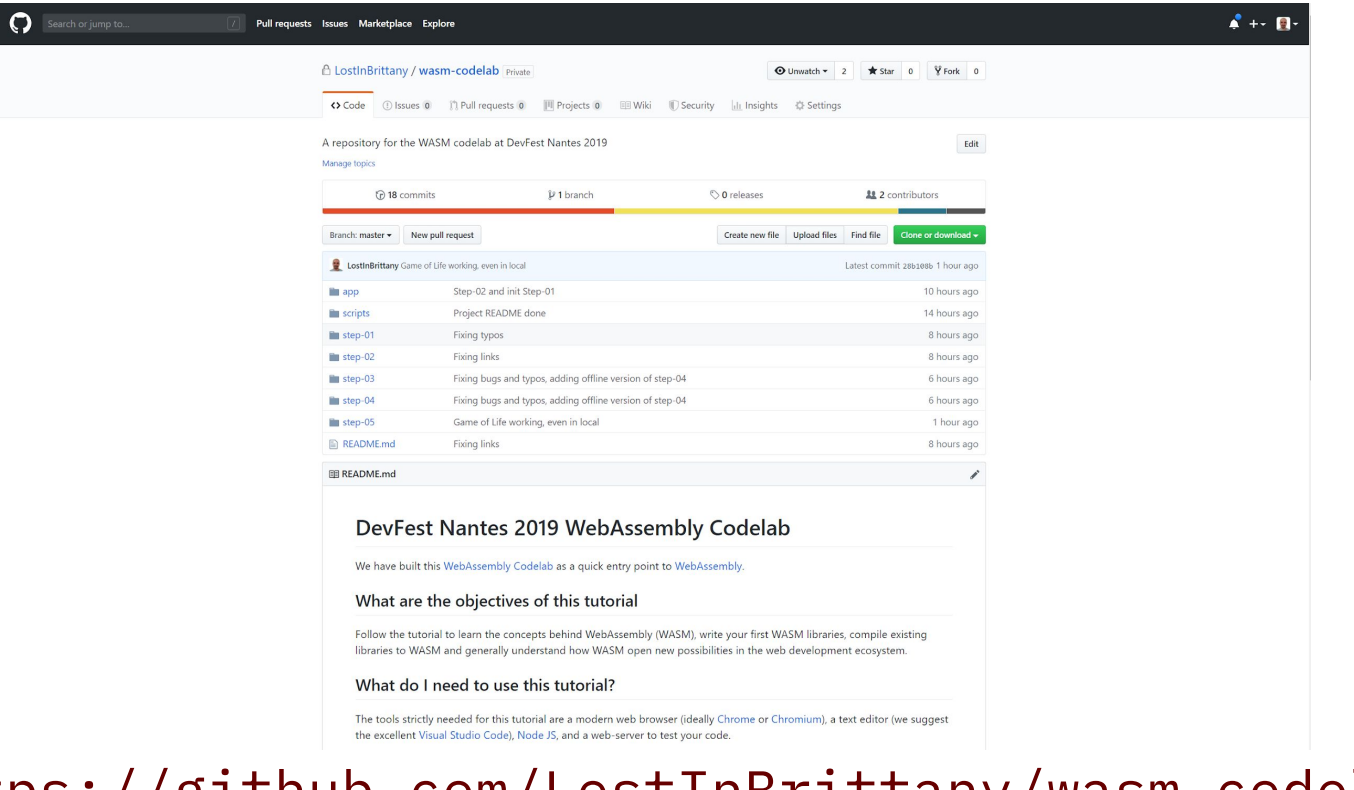

#### https://github.com/LostInBrittany/wasm-codelab

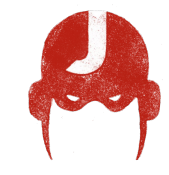

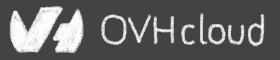

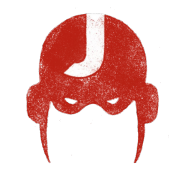

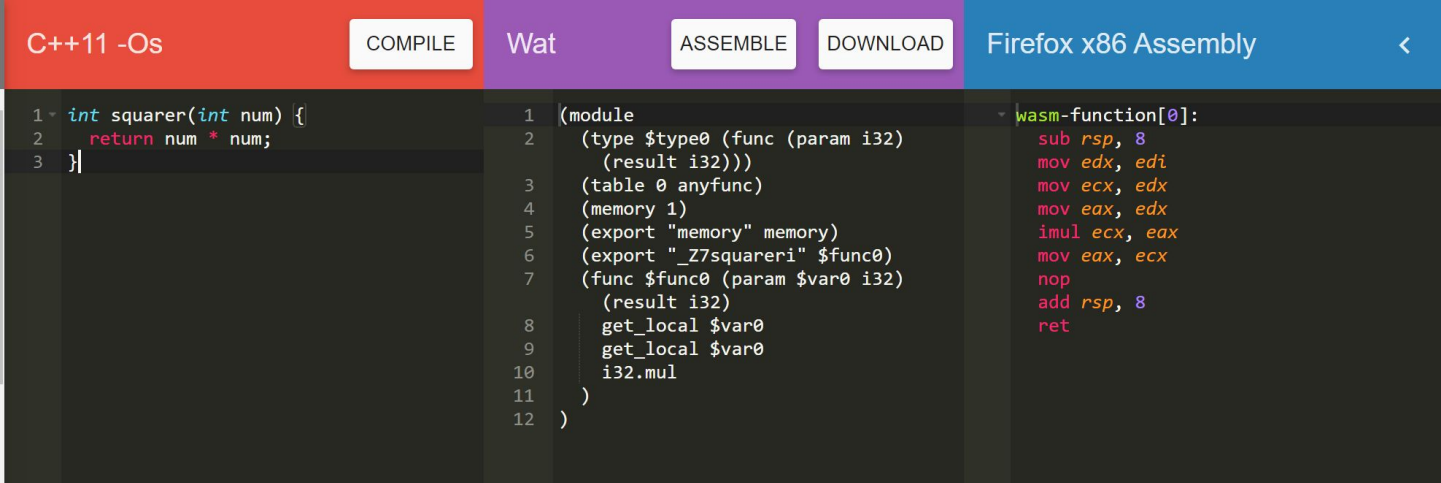

#### Using WebAssembly Explorer and WebAssembly Studio

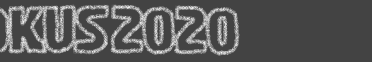

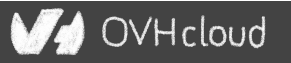

### **Only additional tool: a web server**

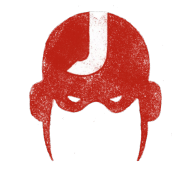

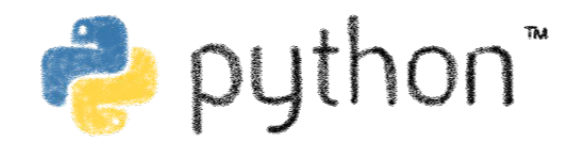

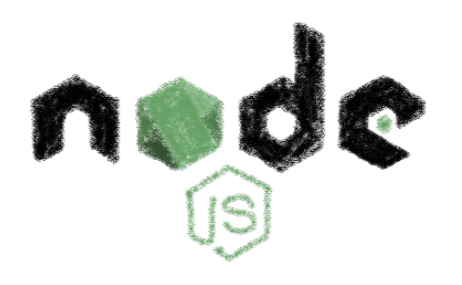

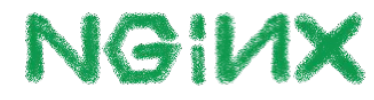

#### Because of the browser security model

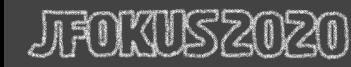

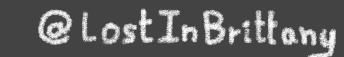

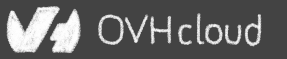

### **Procedure: follow the steps**

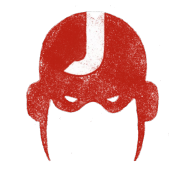

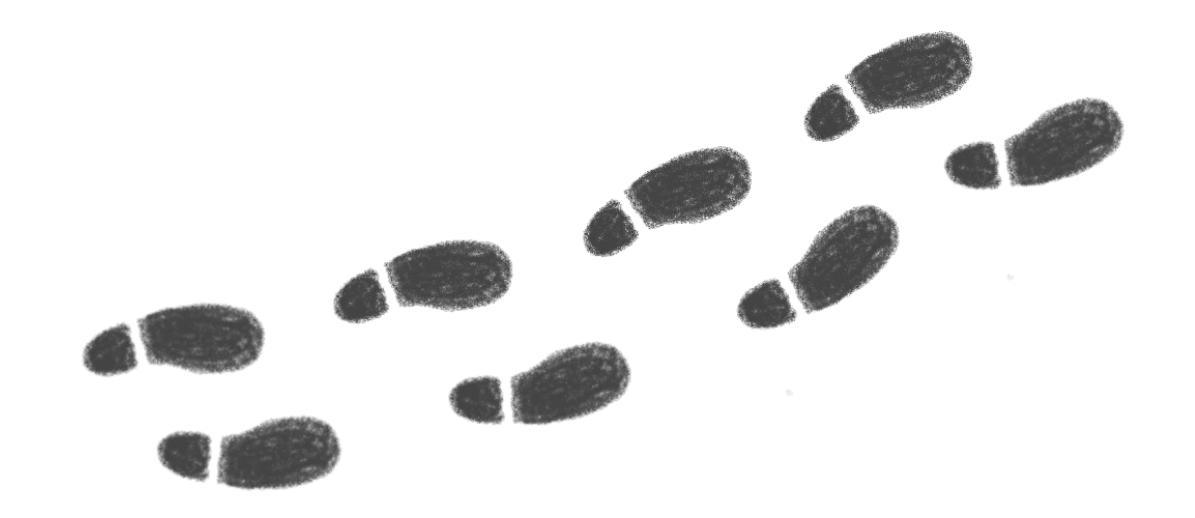

#### Step by step

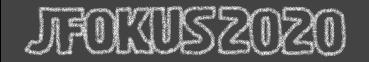

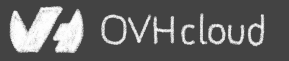

### **But before coding, let's speak**

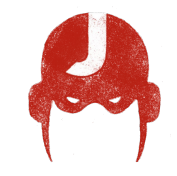

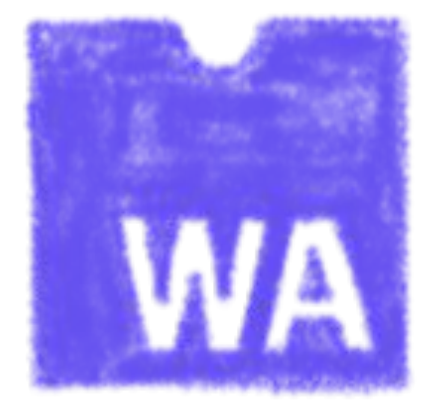

#### What's this WebAssembly thing?

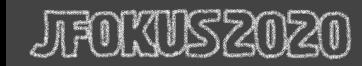

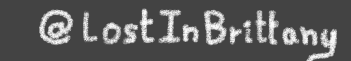

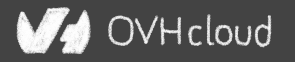

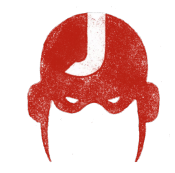

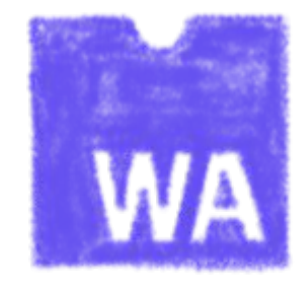

# **Did we say WebAssembly?**

WASM for the friends...

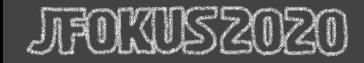

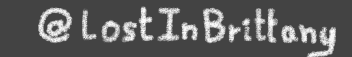

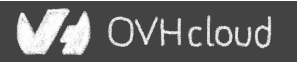

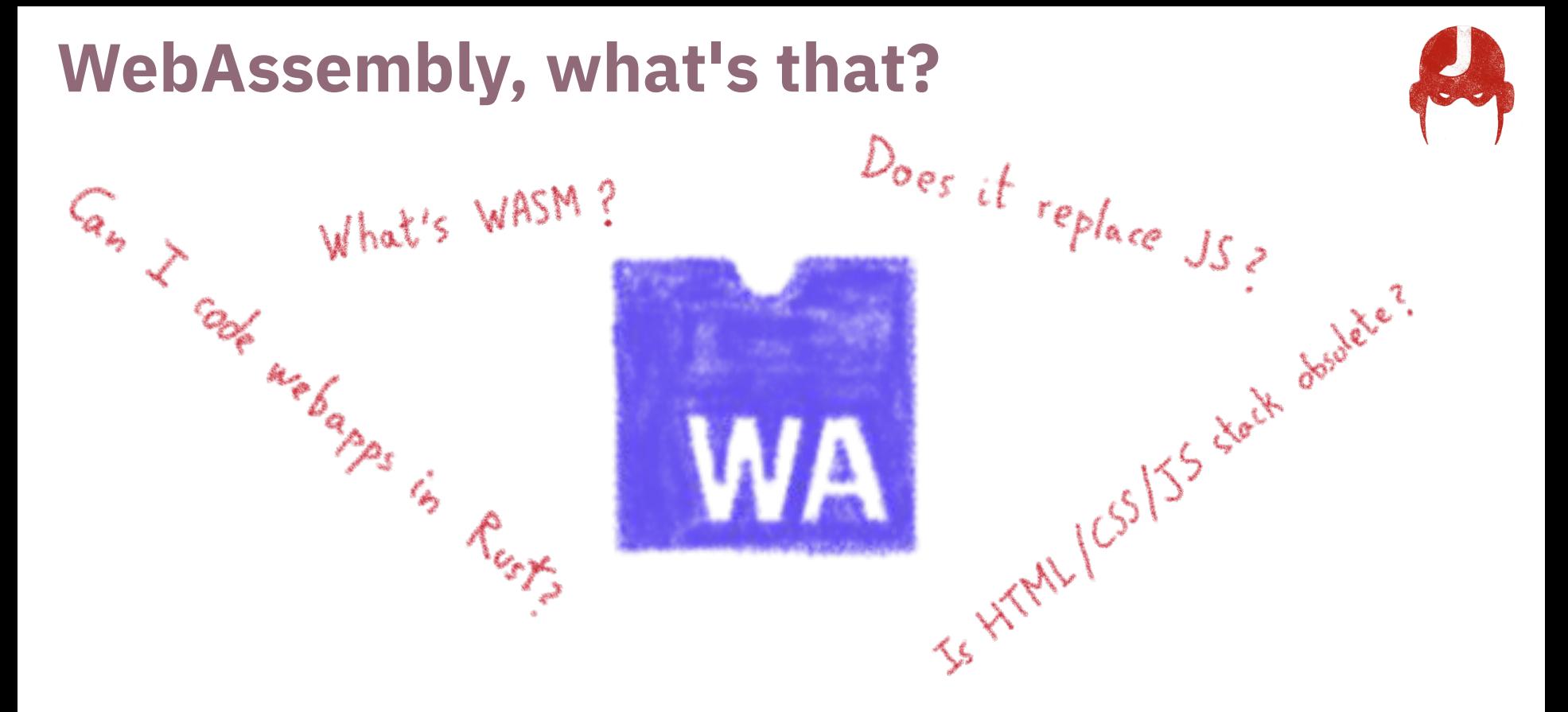

#### Let's try to answer those (and other) questions...

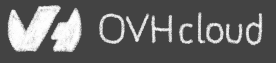

# **A low-level binary format for the web**

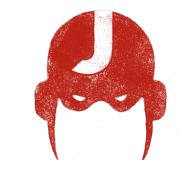

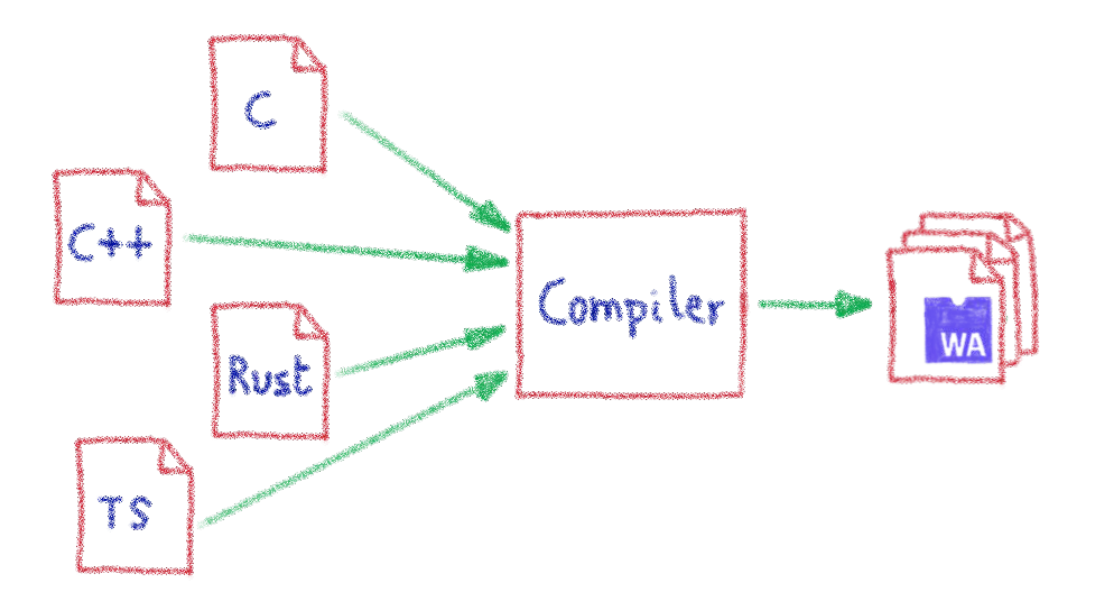

### Not a programming language A compilation target

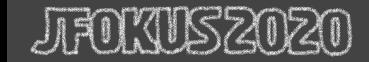

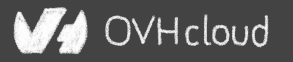

# **That runs on a stack-based virtual machine**

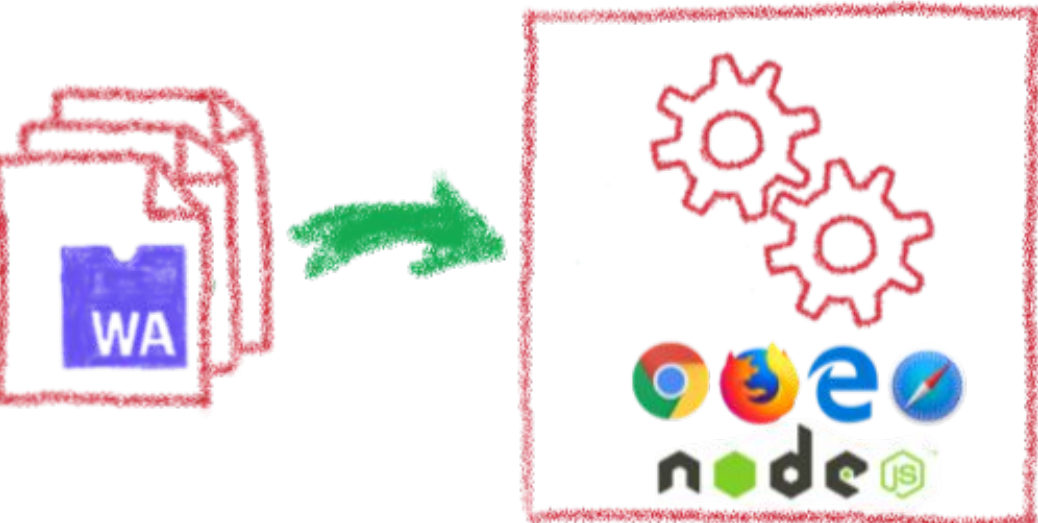

A portable binary format that runs on all modern browsers… but also on NodeJS!

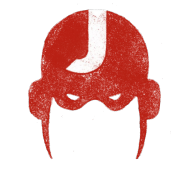

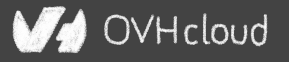

### **With several key advantages**

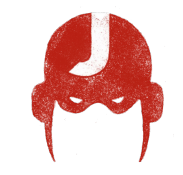

Fast & Efficient & B Memory-sape & Sandboxed Open & Deboggable F= WWW Part of the Web Platform

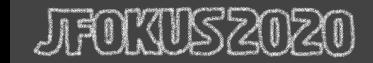

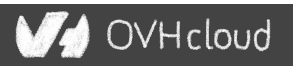

#### **But above all...**

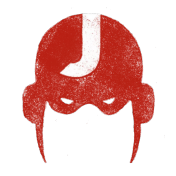

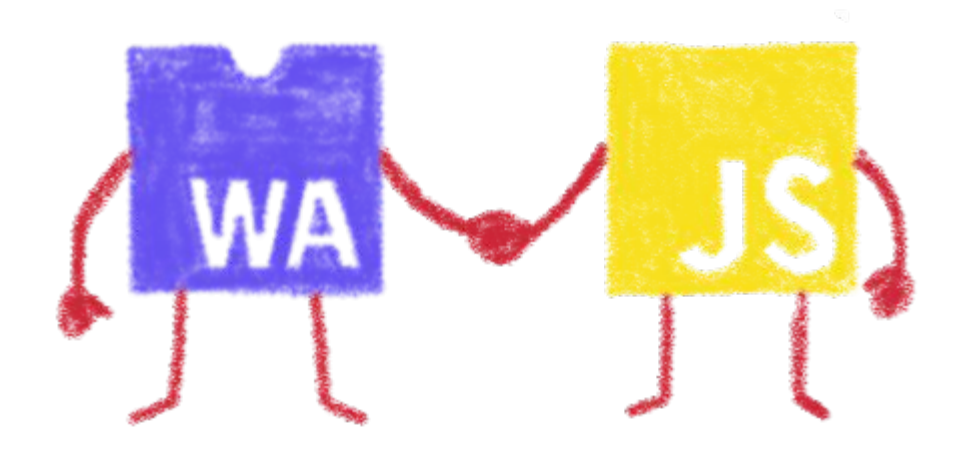

#### WebAssembly is not meant to replace JavaScript

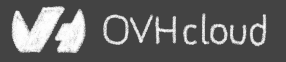

# **Who is using WebAssembly today?**

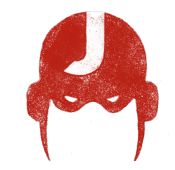

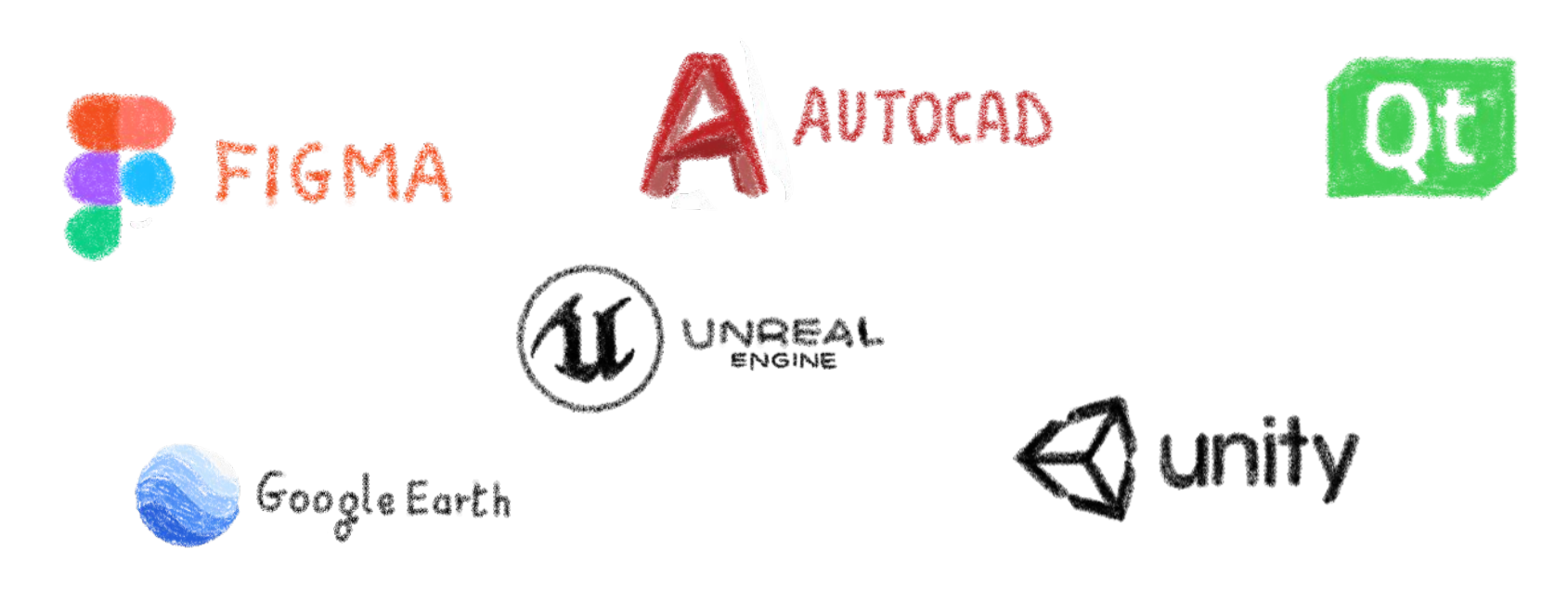

#### And many more others...

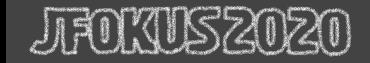

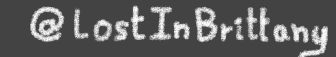

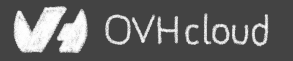

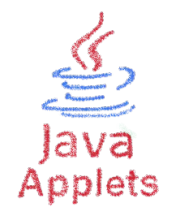

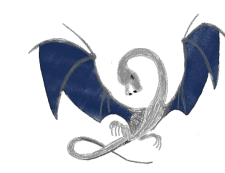

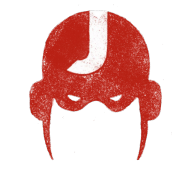

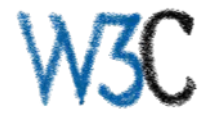

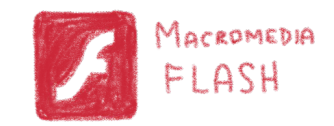

# **A bit of history**

#### Remembering the past to better understand the present

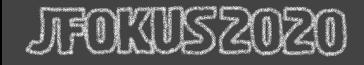

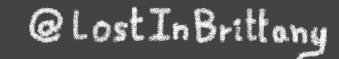

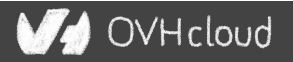

# **Executing other languages in the browser**

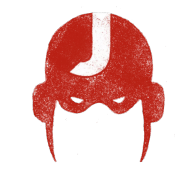

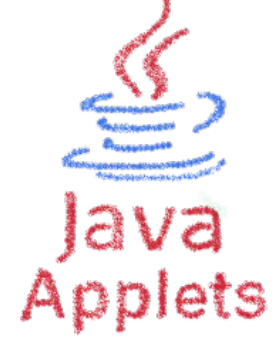

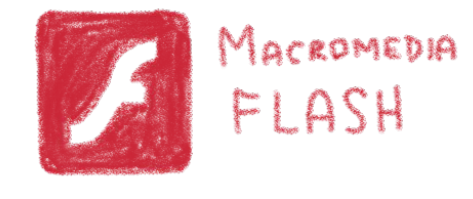

#### A long story, with many failures...

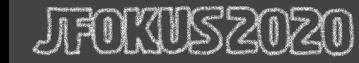

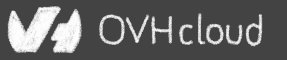

### **2012 - From C to JS: enter emscripten**

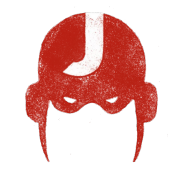

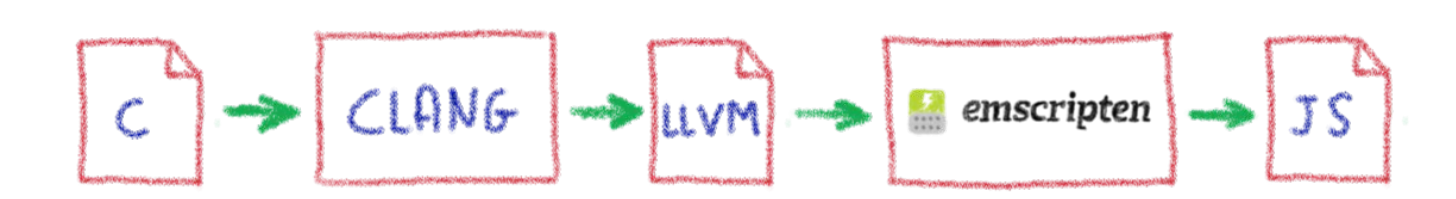

#### Passing by LLVM pivot

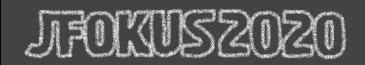

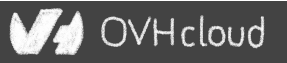

### **Wait, dude! What's LLVM?**

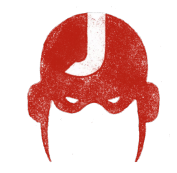

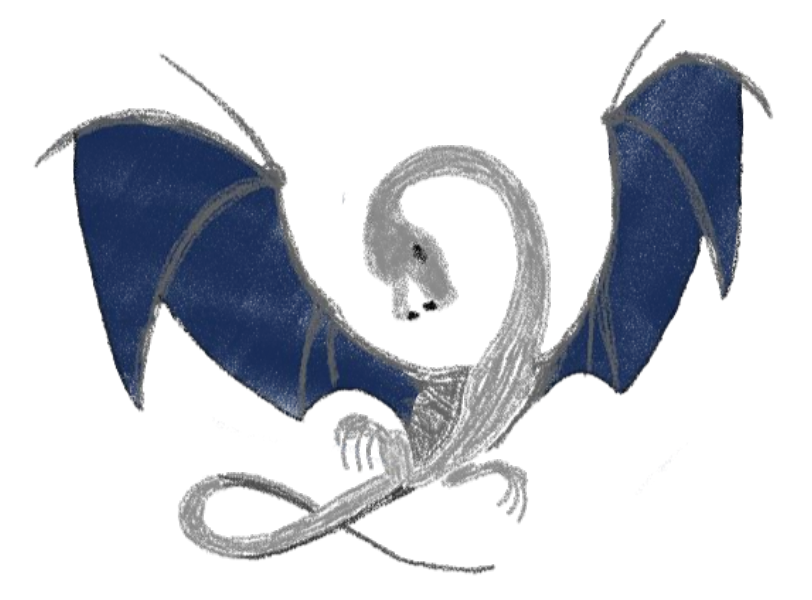

#### A set of compiler and toolchain technologies

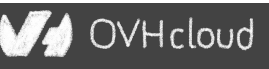

### **2013 - Generated JS is slow…**

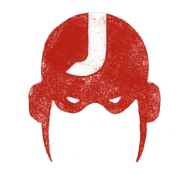

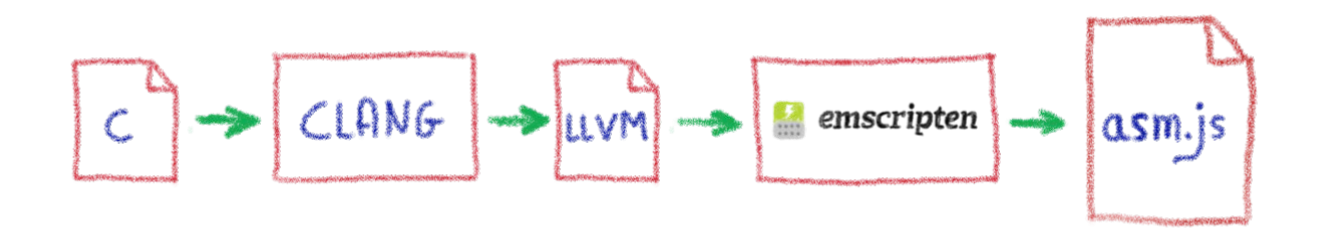

#### Let's use only a strict subset of JS: asm.js Only features adapted to AOT optimization

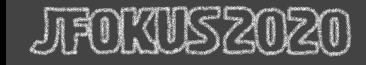

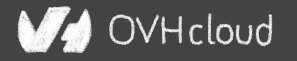

### **WebAssembly project**

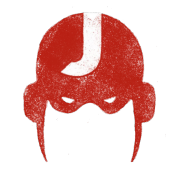

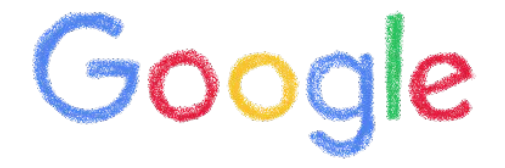

### $\text{moz:}/\text{/a}$

# Joint effortMicrosoft

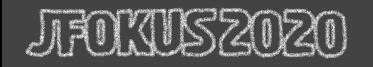

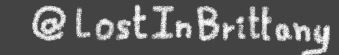

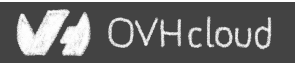

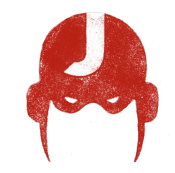

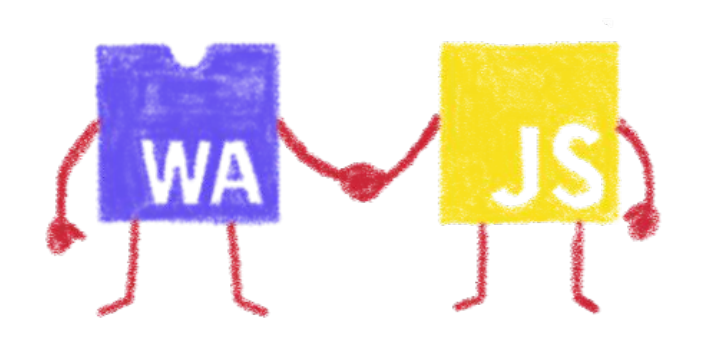

# **Hello W(ASM)orld**

My first WebAssembly program

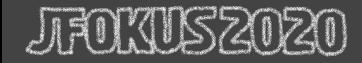

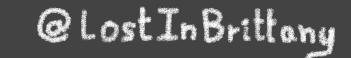

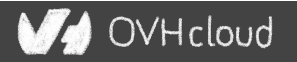

### **Do you remember your 101 C course?**

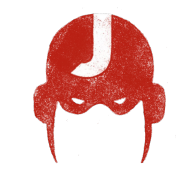

#### #include <stdio.h>  $\mathbf{1}$  $\overline{2}$  $\overline{3}$ int main(int argc, char  $**$  argv) {  $\overline{4}$  $print(f("Hello, world! \n',')$ ; 5  $6\phantom{1}6$

#### A simple *HelloWorld* in C

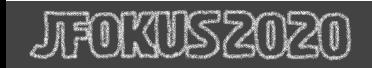

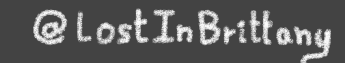

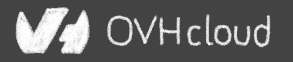

### **We compile it with emscripten**

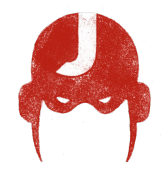

 $\Box$  $\times$  $\Lambda$  horacio@DESKTOP-6KHP1S2: ~/ait/wasm/hello world  $\times$   $\Lambda$  horacio@DESKTOP-6KHP1S2: ~/ait/emsdk  $\times$  $+$   $\vee$ noracio@DESKTOP-6KHP1S2:~/git/wasm/hello world\$ emcc hello world.c -o hello world.html cache:INFO: generating system asset: is vanilla.txt... (this will be cached in "/home/horacio/.emscripten cache/is vanil la.txt" for subsequent builds) cache: INFO: - ok shared: INFO: (Emscripten: Running sanity checks) cache:INFO: generating system library: libcompiler rt.bc... (this will be cached in "/home/horacio/.emscripten cache/asm is/libcompiler rt.bc" for subsequent builds) cache: INFO: - ok cache:INFO: generating system library: libc-wasm.bc... (this will be cached in "/home/horacio/.emscripten cache/asmis/li c-wasm.bc" for subsequent builds) cache:INFO: - ok cache:INFO: generating system library: libdlmalloc.a... (this will be cached in "/home/horacio/.emscripten cache/asmis/l ibdlmalloc.a" for subsequent builds) cache: INFO: - ok cache:INFO: generating system library: libpthreads stub.bc... (this will be cached in "/home/horacio/.emscripten cache/a mjs/libpthreads stub.bc" for subsequent builds) cache: INFO: - ok horacio@DESKTOP-6KHP1S2:~/git/wasm/hello world\$ ls hello world.c hello world.html hello world.js hello world.wasm oracio@DESKTOP-6KHP1S2:~/git/wasm/hello world\$ |

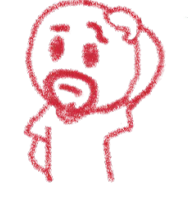

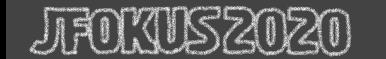

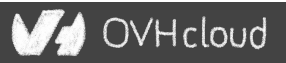

### **We get a .wasm file...**

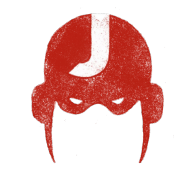

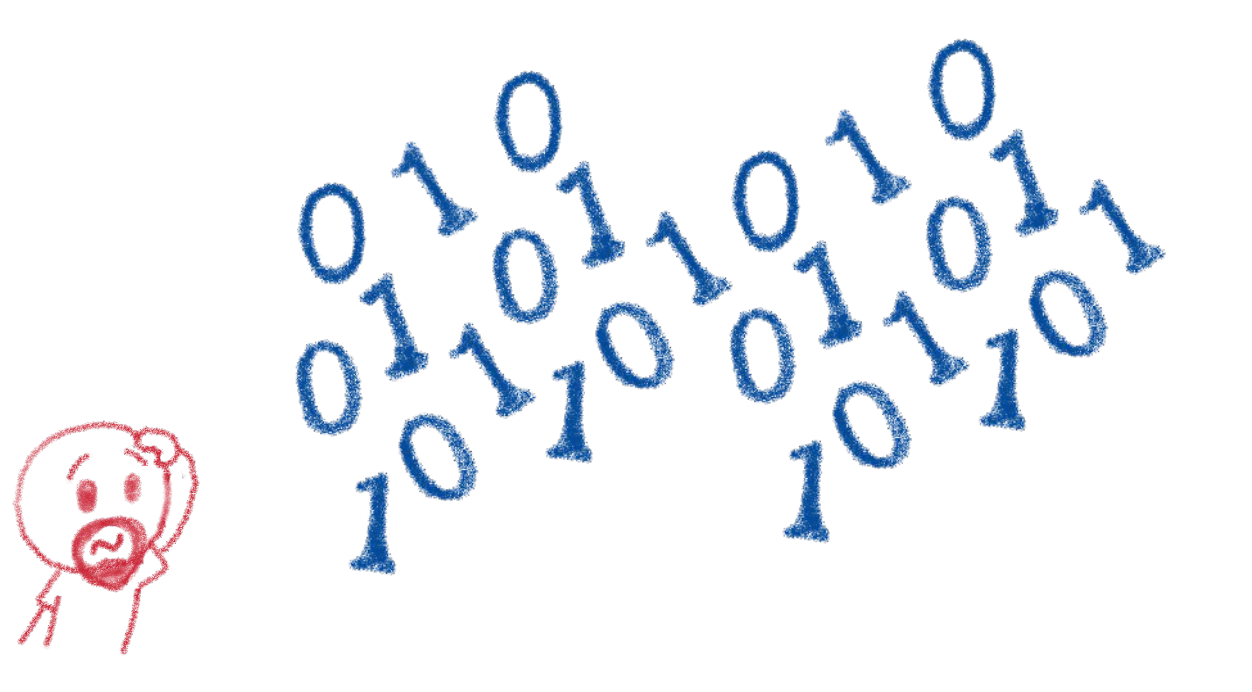

#### Binary file, in the binary WASM format

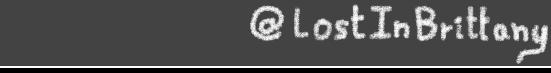

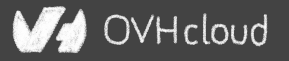

### **We also get a .js file...**

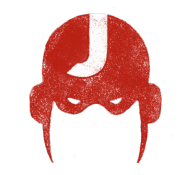

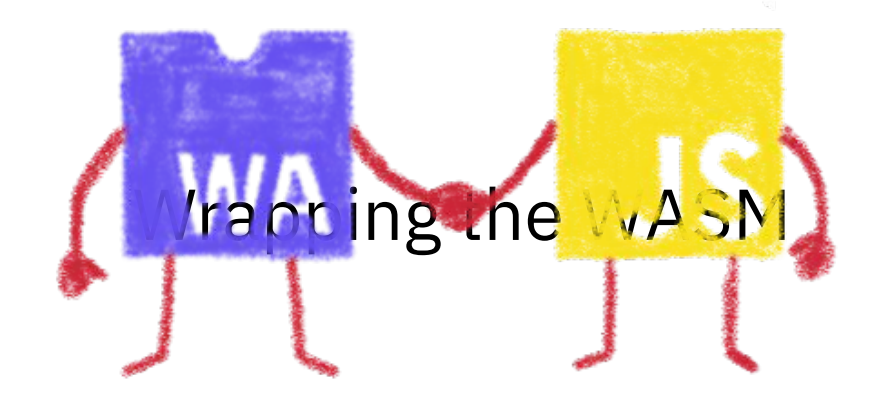

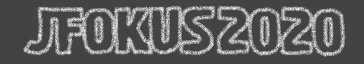

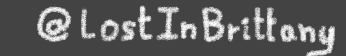

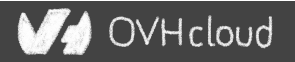

# **And a .html file**

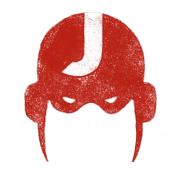

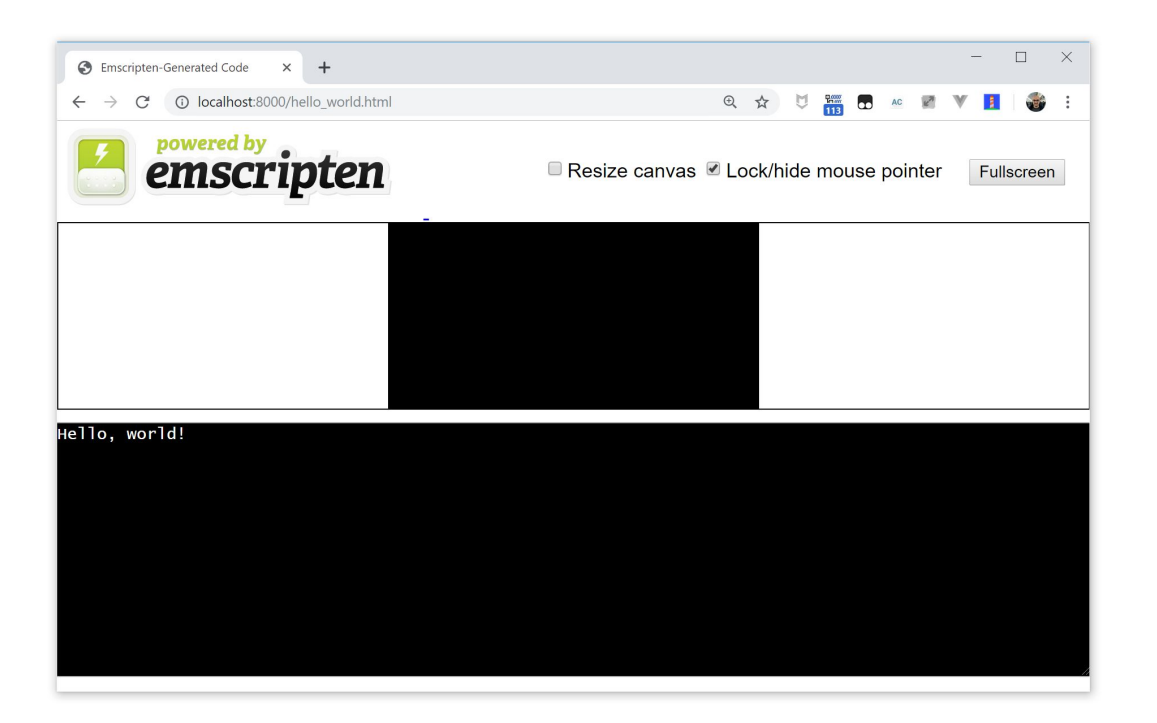

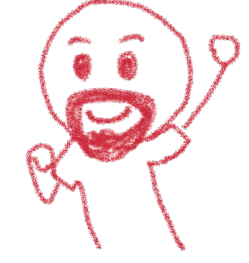

#### To quickly execute in the browser our WASM

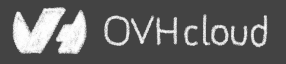

# And in a more Real World™ case?

#### A simple process:

- Write or use existing code
	- In C, C++, Rust, Go, AssemblyScript...
- Compile
	- Get a binary .wasm file
- Include
	- $\circ$  The . wasm file into a project
- Instantiate
	- Async JavaScript compiling and instantiating the .wasm binary

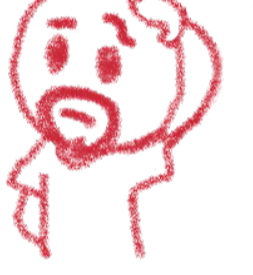

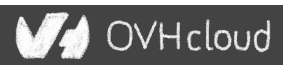

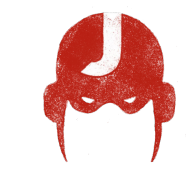

# **I don't want to install a compiler now...**

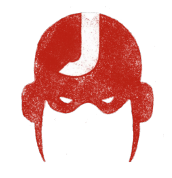

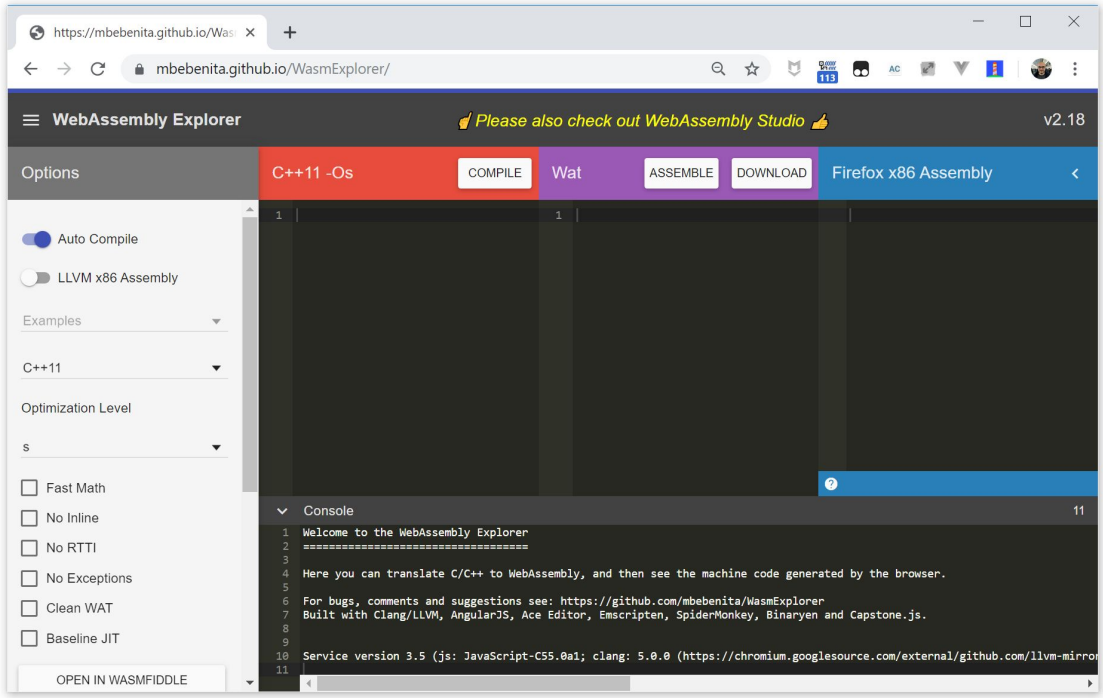

#### Let's use WASM Explorer <https://mbebenita.github.io/WasmExplorer/>

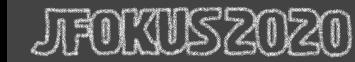

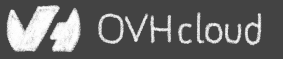

# **Let's begin with the a simple function**

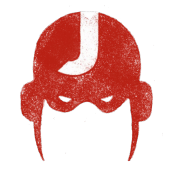

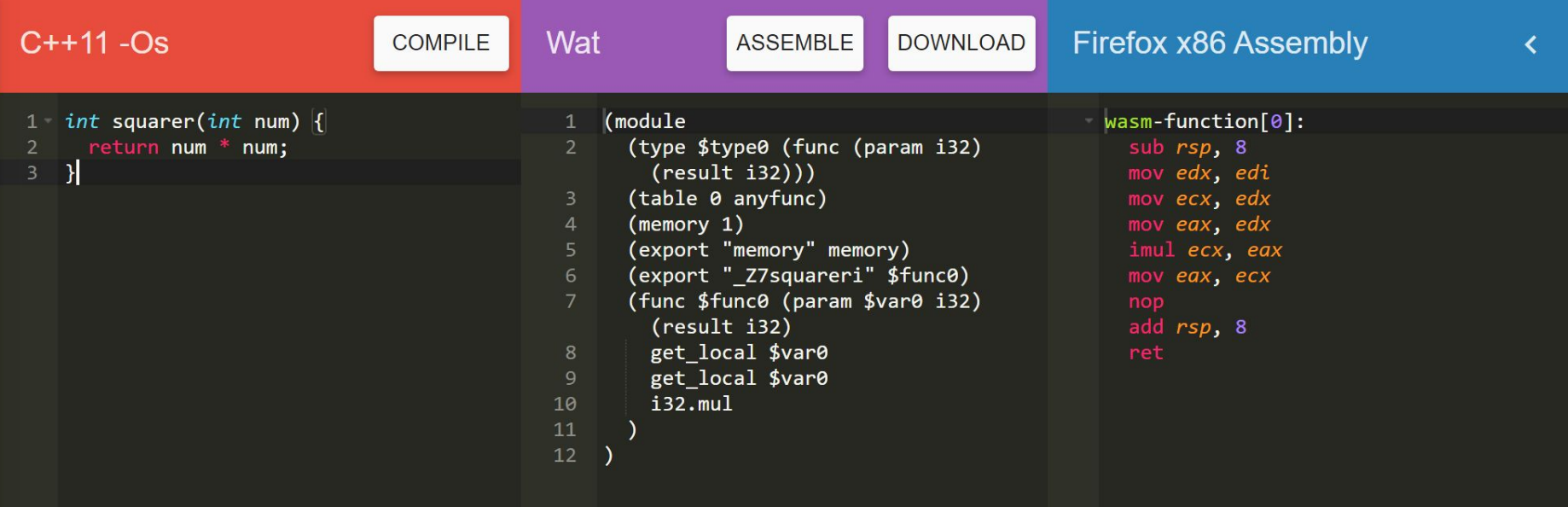

WAT: WebAssembly Text Format Human readable version of the .wasm binary OVHcloud

### **Download the binary .wasm file**

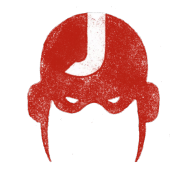

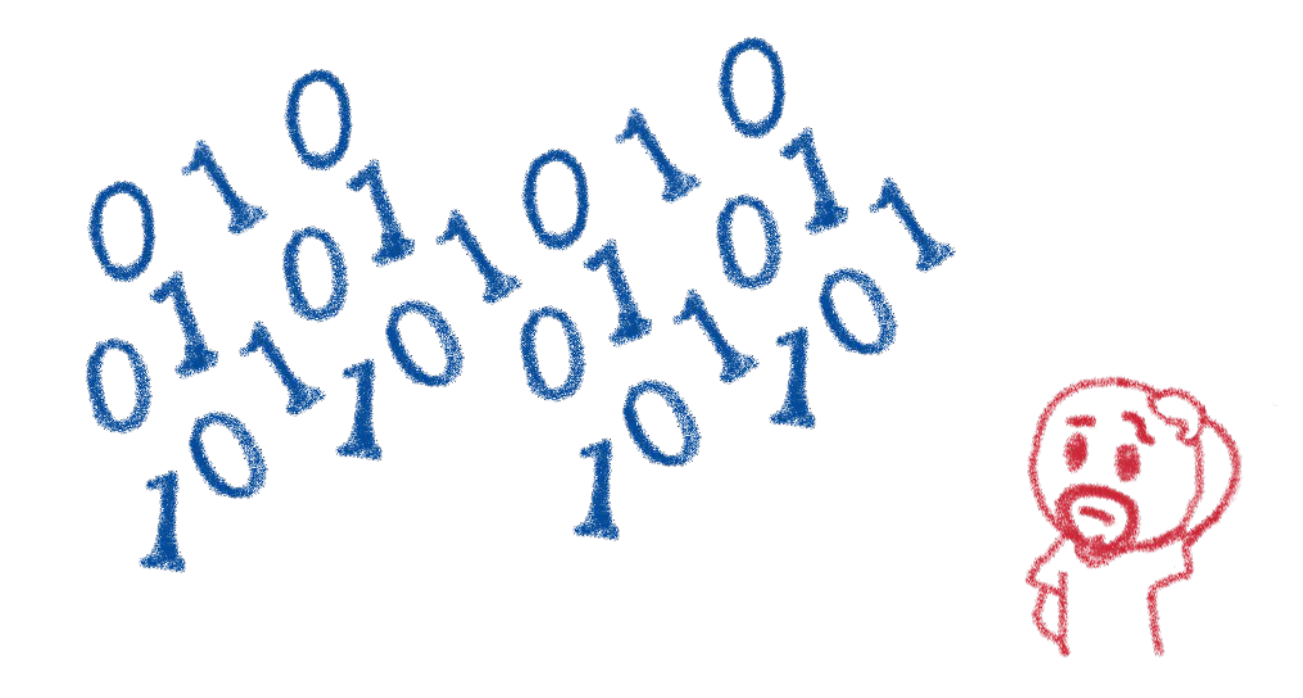

#### Now we need to call it from JS...

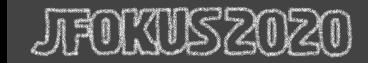

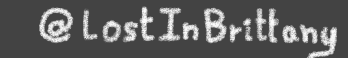

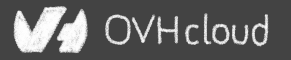

## **Instantiating the WASM**

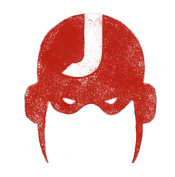

- 1. Get the .wasm binary file into an array buffer
- 2. Compile the bytes into a WebAssembly module
- 3. Instantiate the WebAssembly module

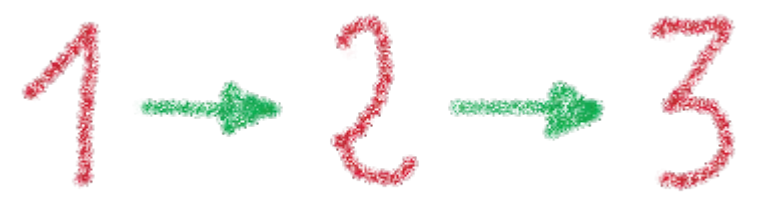

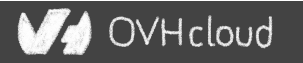

# **Instantiating the WASM**

```
wasm > squarer > \sqrt{15} squarer.js > ...
      var importObject = \{\overline{3}imports: f\overline{4}5
            imported func: function(arg) {
 6
               console.log(arg);
 8
        \};
10
11
      async function loadWebAssembly() {
12let response = await fetch('squarer.wasm');
13
          let arrayBuffer = await response.arrayBuffer();
14
          let wasmModule = await WebAssembly.instantiate(arrayBuffer, importObject);
15
          squarer = await wasmModule.instance.exports. Z7squareri;
          console.log('Finished compiling! Ready when you are...');
16
17
18
      loadWebAssembly();
19
```
@LostInBrittany

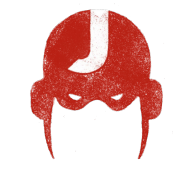

)VHcloud
# **Loading the squarer function**

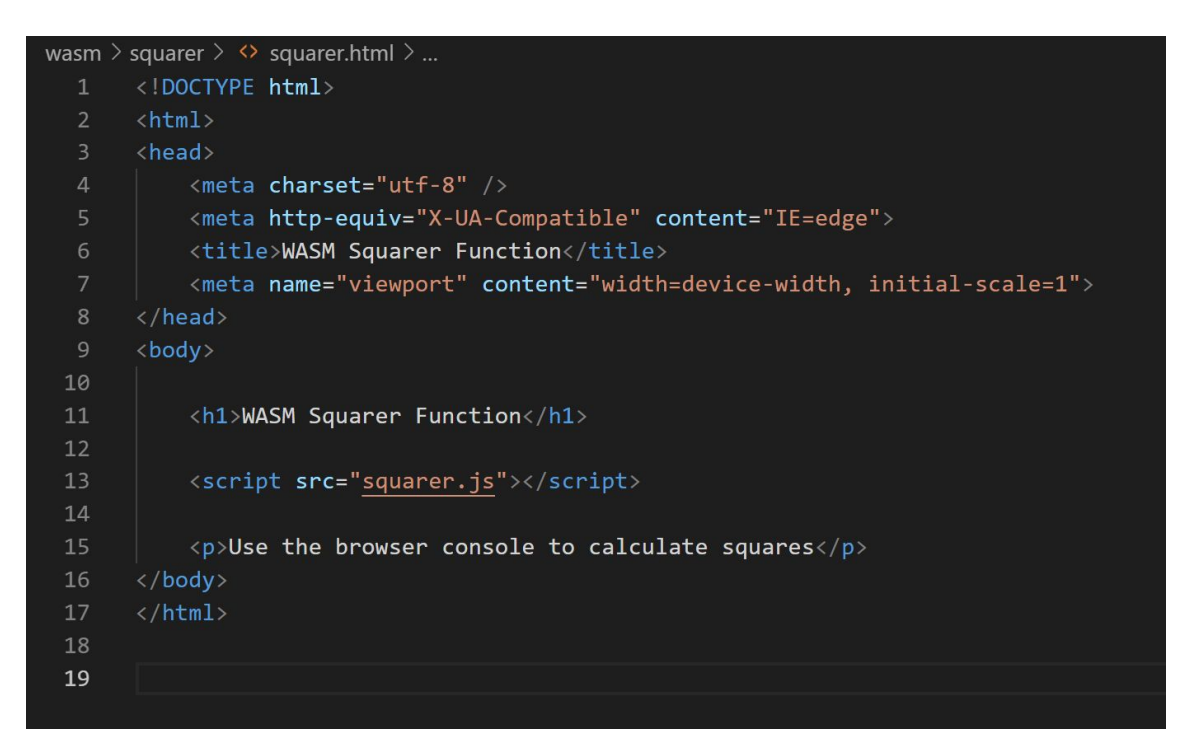

#### We instantiate the WASM by loading the wrapping JS

@LostInBrittany

OVHcloud

**Using it!**

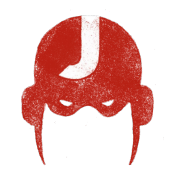

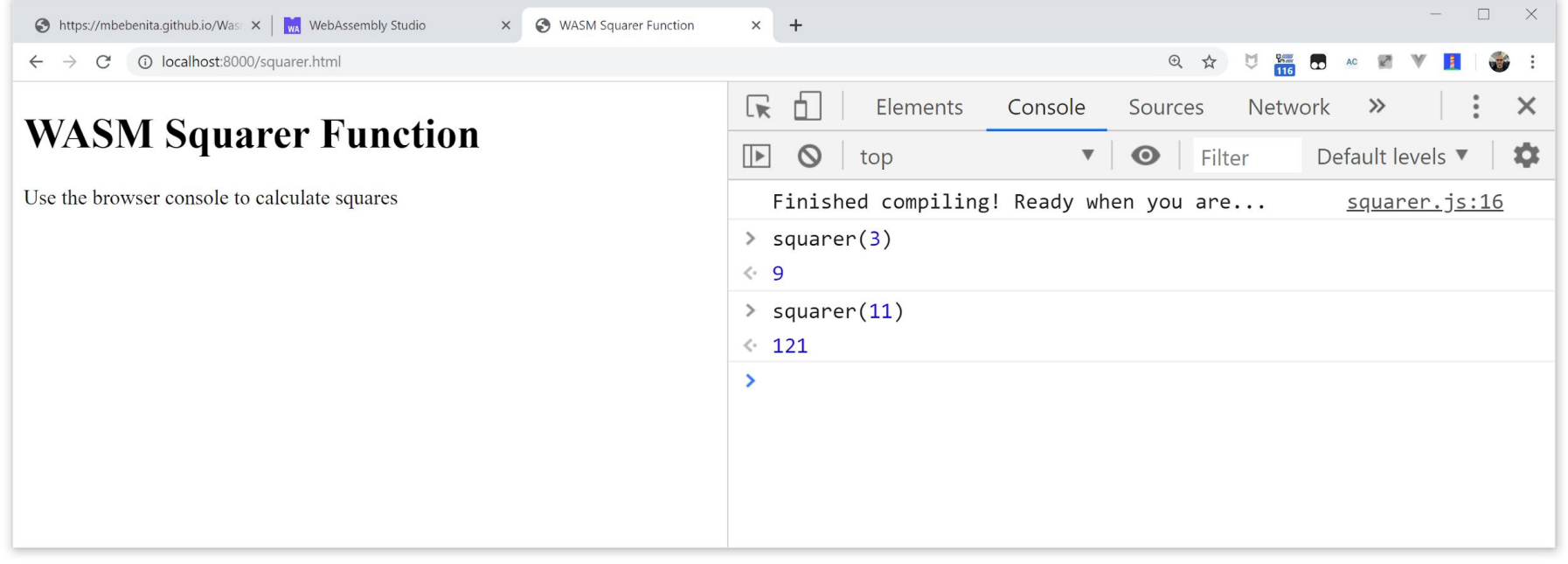

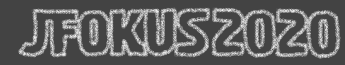

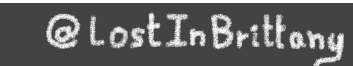

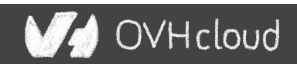

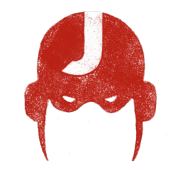

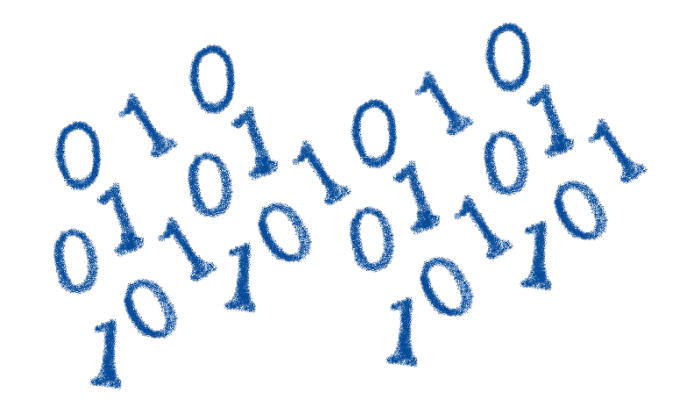

# **You sold us a codelab!**

Stop speaking and let us code

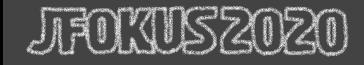

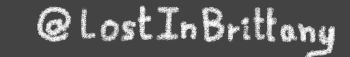

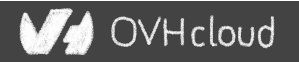

# **You can do steps 01 and 02 now**

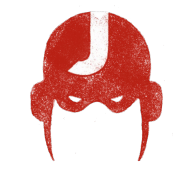

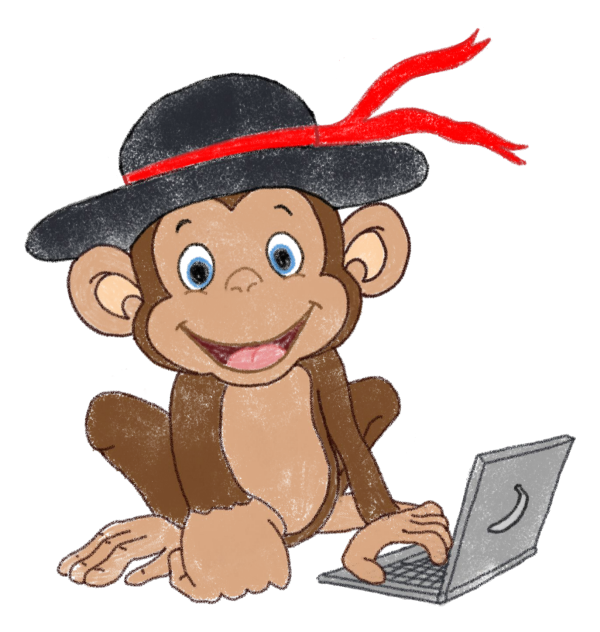

#### Let's code, mates!

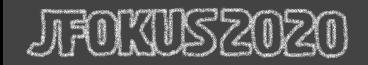

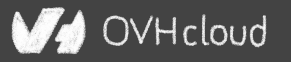

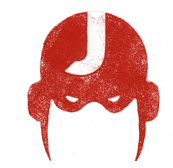

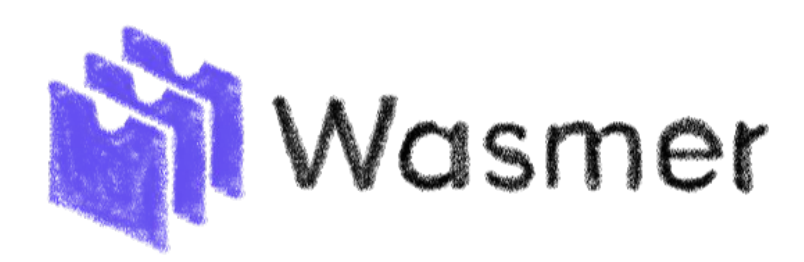

# **WASM outside the browser**

Not only for web developers

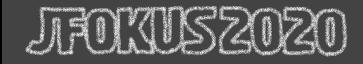

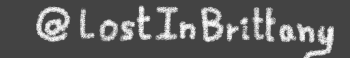

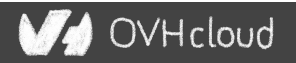

# **Run any code on any client… almost**

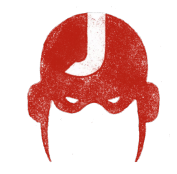

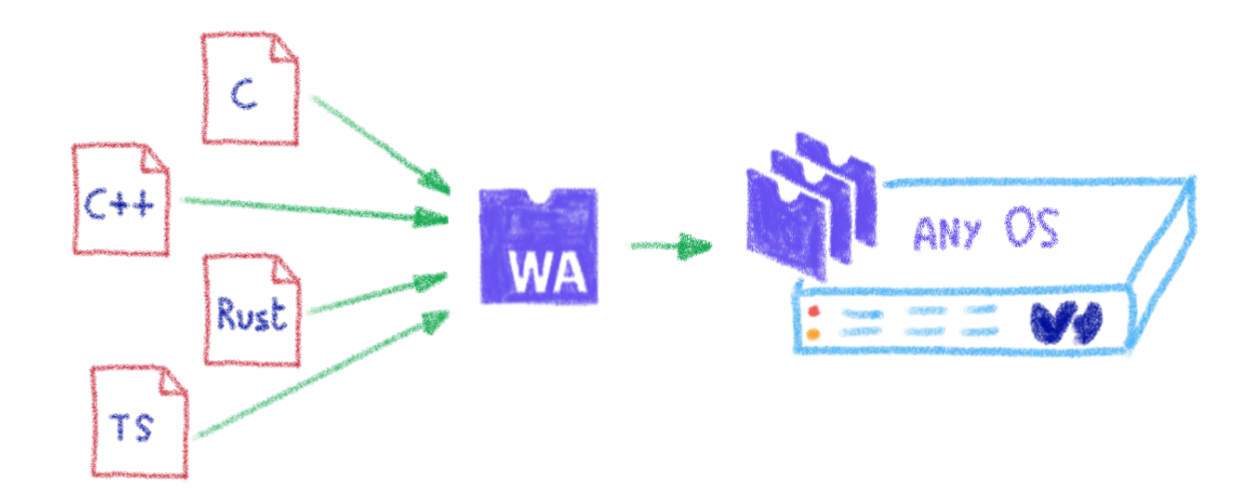

#### Languages compiling to WASM

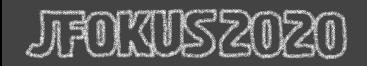

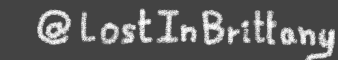

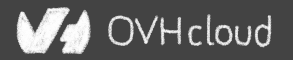

### **Includes WAPM**

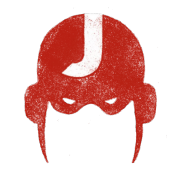

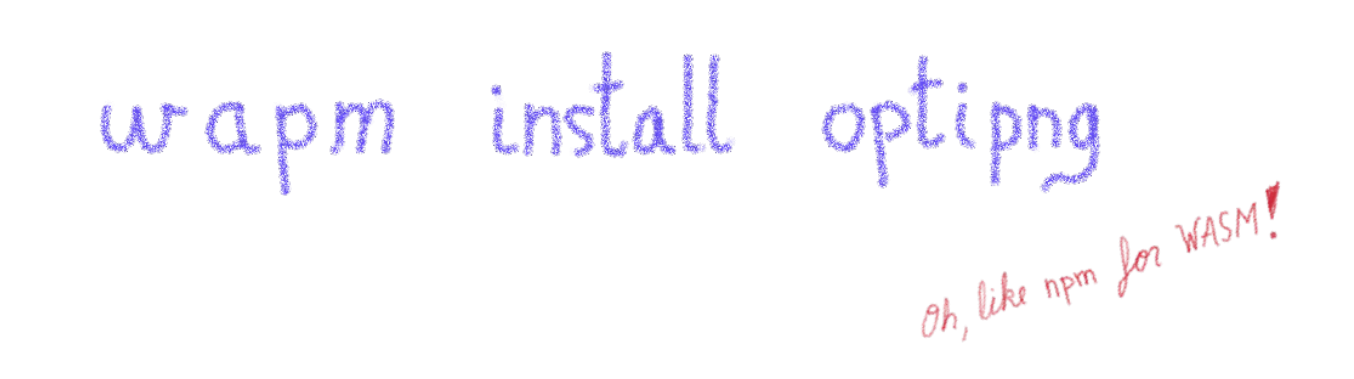

#### The WebAssembly Package Manager

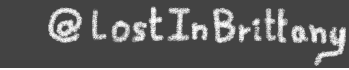

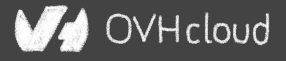

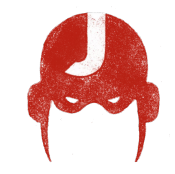

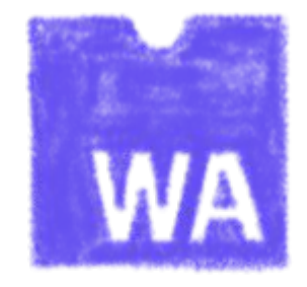

# **Some use cases**

#### What can I do with it?

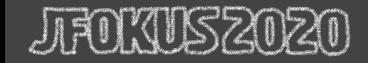

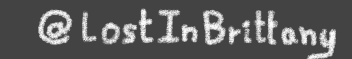

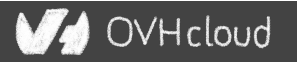

# **Tapping into other languages ecosystems**

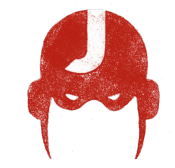

 $OptiPNG(C)$ Resize (Rust)  $M_{0z}$ JPEG (C++) webp  $(c)$ 

#### Don't rewrite libs anymore

SQUOOSH.APP

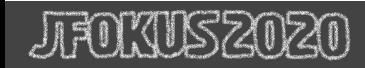

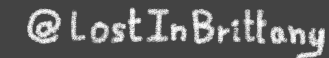

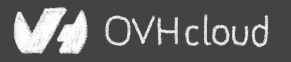

# **Replacing problematic JS bits**

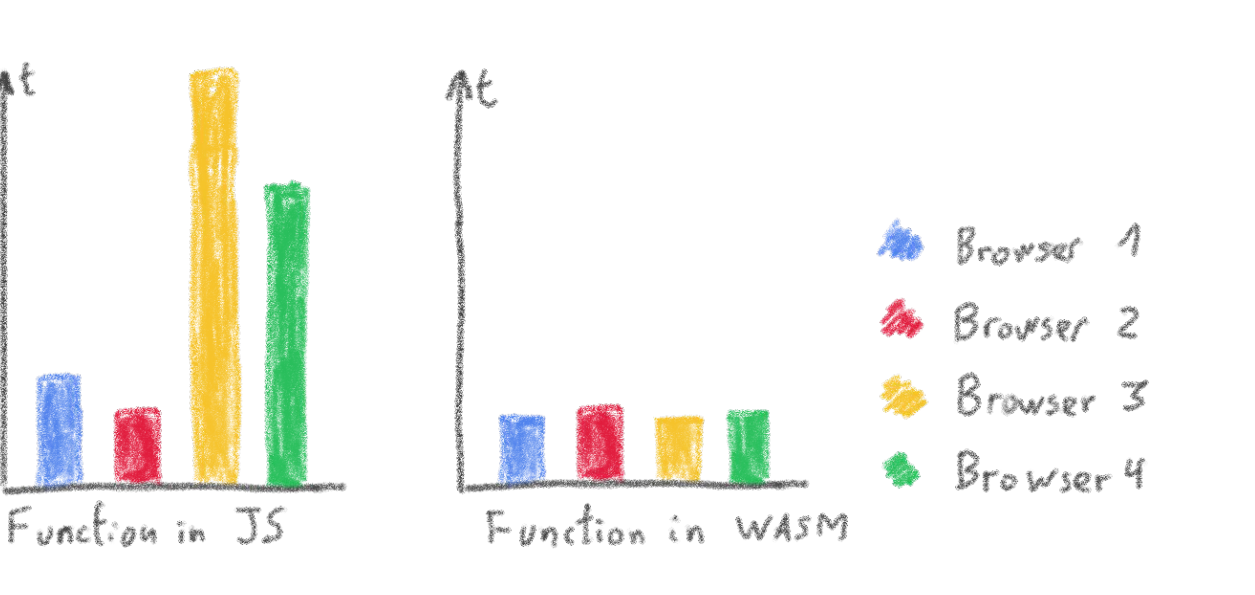

# Predictable performance Same peak performance, but less variation

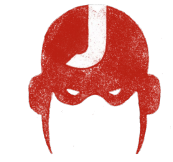

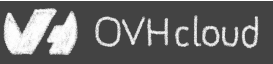

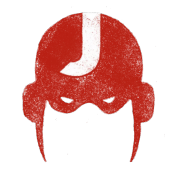

# **Communicating between JS and WASM**

Shared memory, functions...

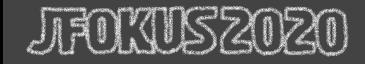

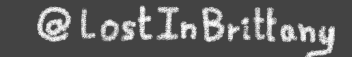

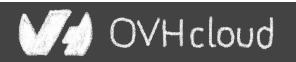

# **Native WASM types are limited**

WASM currently has four available types:

- i32: 32-bit integer
- i64:64-bit integer
- $\bullet$  f32: 32-bit float
- $\bullet$   $f64:64$ -bit float

Types from languages compiled to WASM are mapped to these types

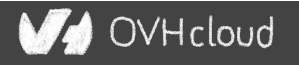

### **How can we share data?**

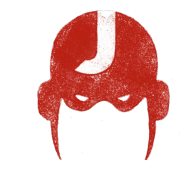

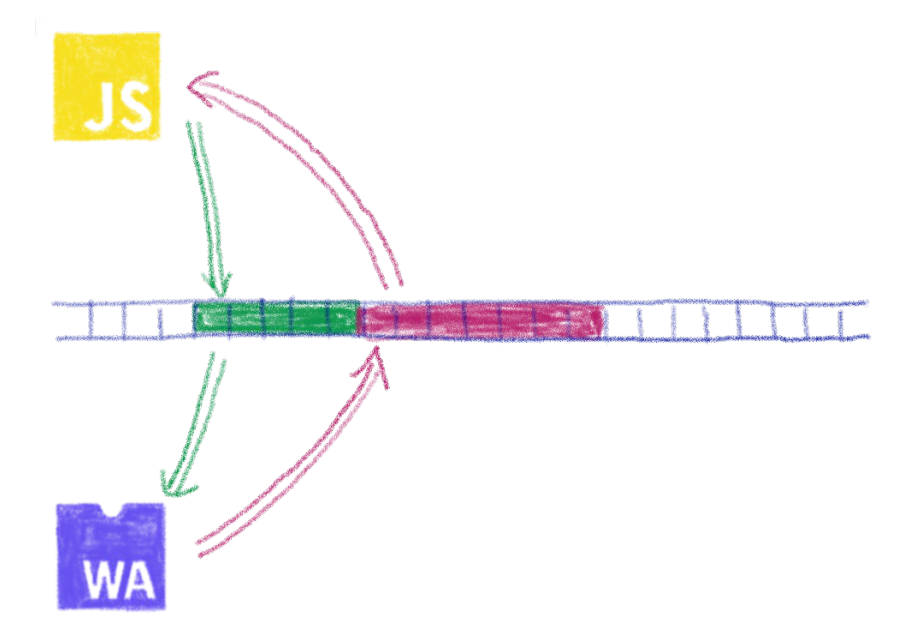

#### Using the same data in WASM and JS? Shared linear memory between them!

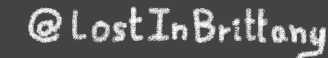

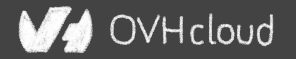

# **You can do steps 03 and 04 now**

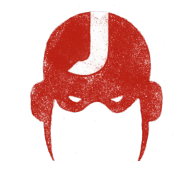

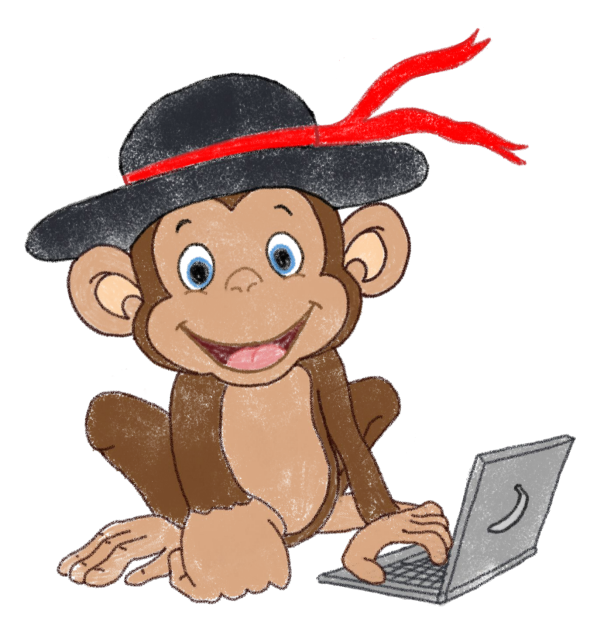

#### Let's code, mates!

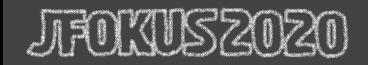

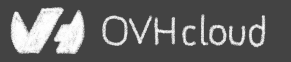

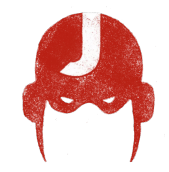

# **AssemblyScript**

#### Writing WASM without learning a new language

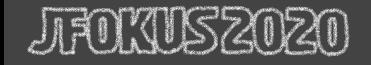

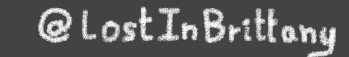

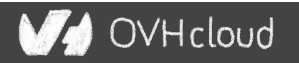

# **TypeScript subset compiled to WASM**

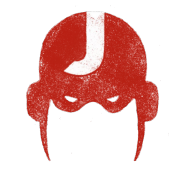

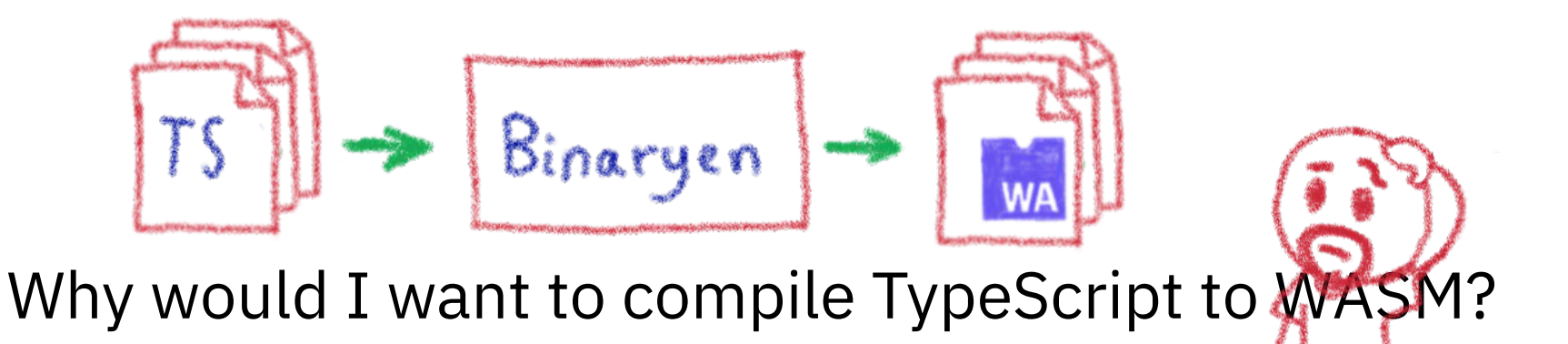

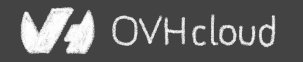

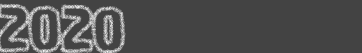

# **Ahead of Time compiled TypeScript**

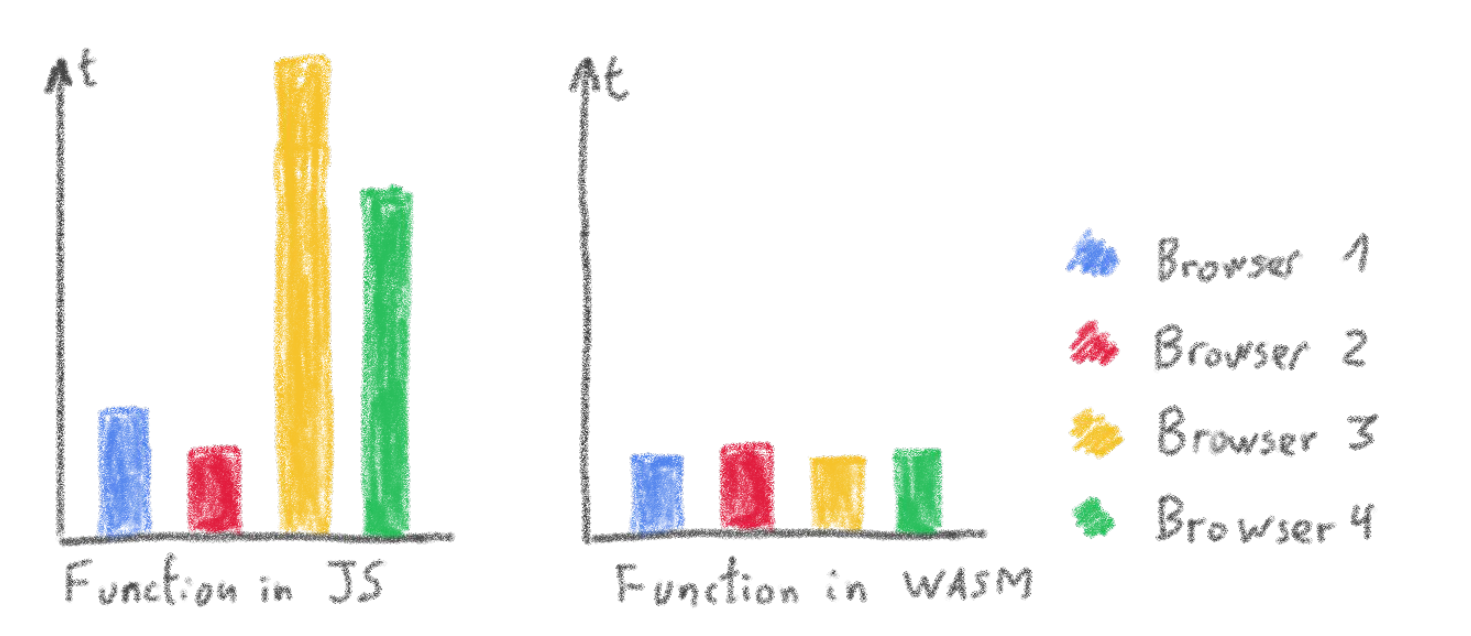

#### More predictable performance

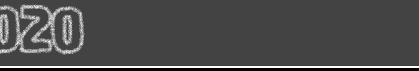

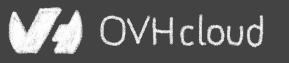

# **Avoiding the dynamicness of JavaScript**

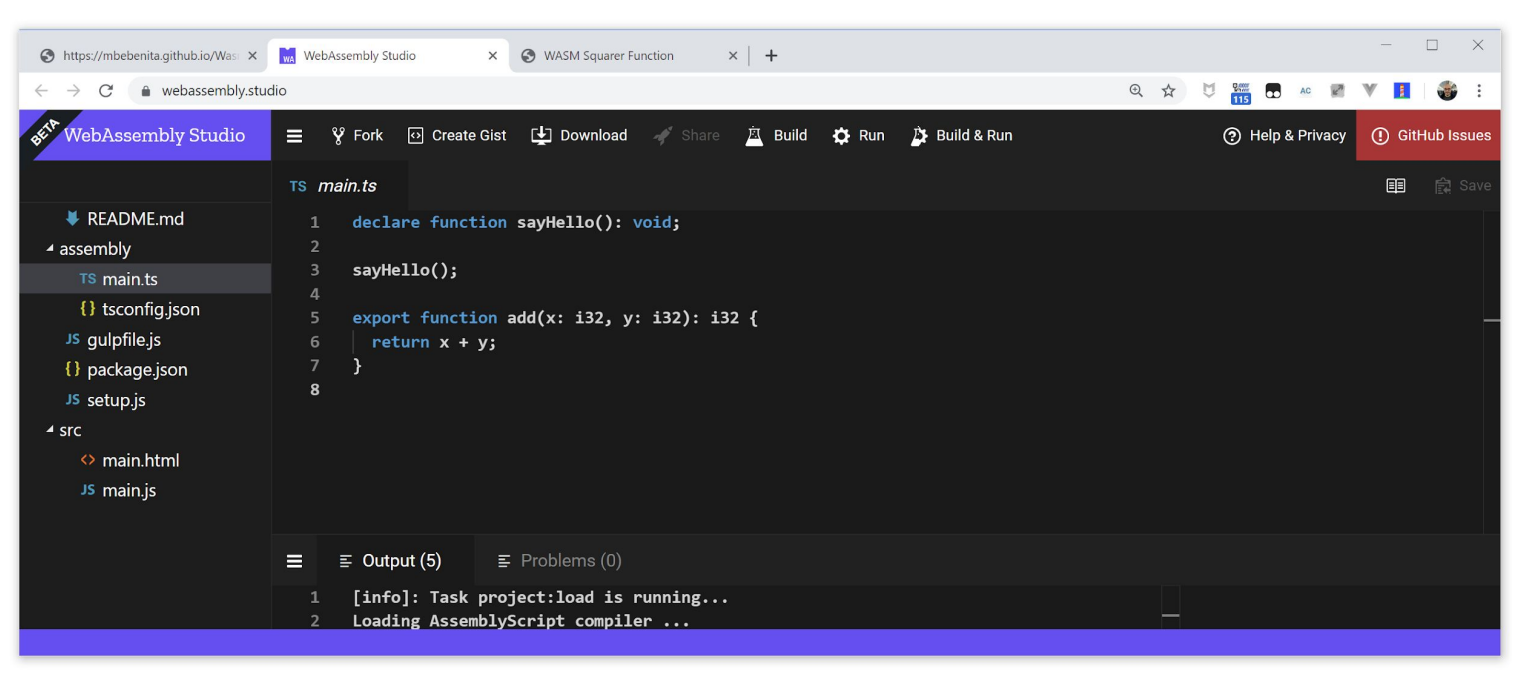

#### More specific integer and floating point types

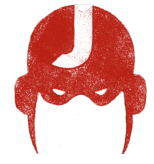

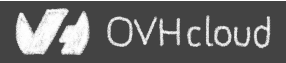

# **Objects cannot flow in and out of WASM**

**yet**

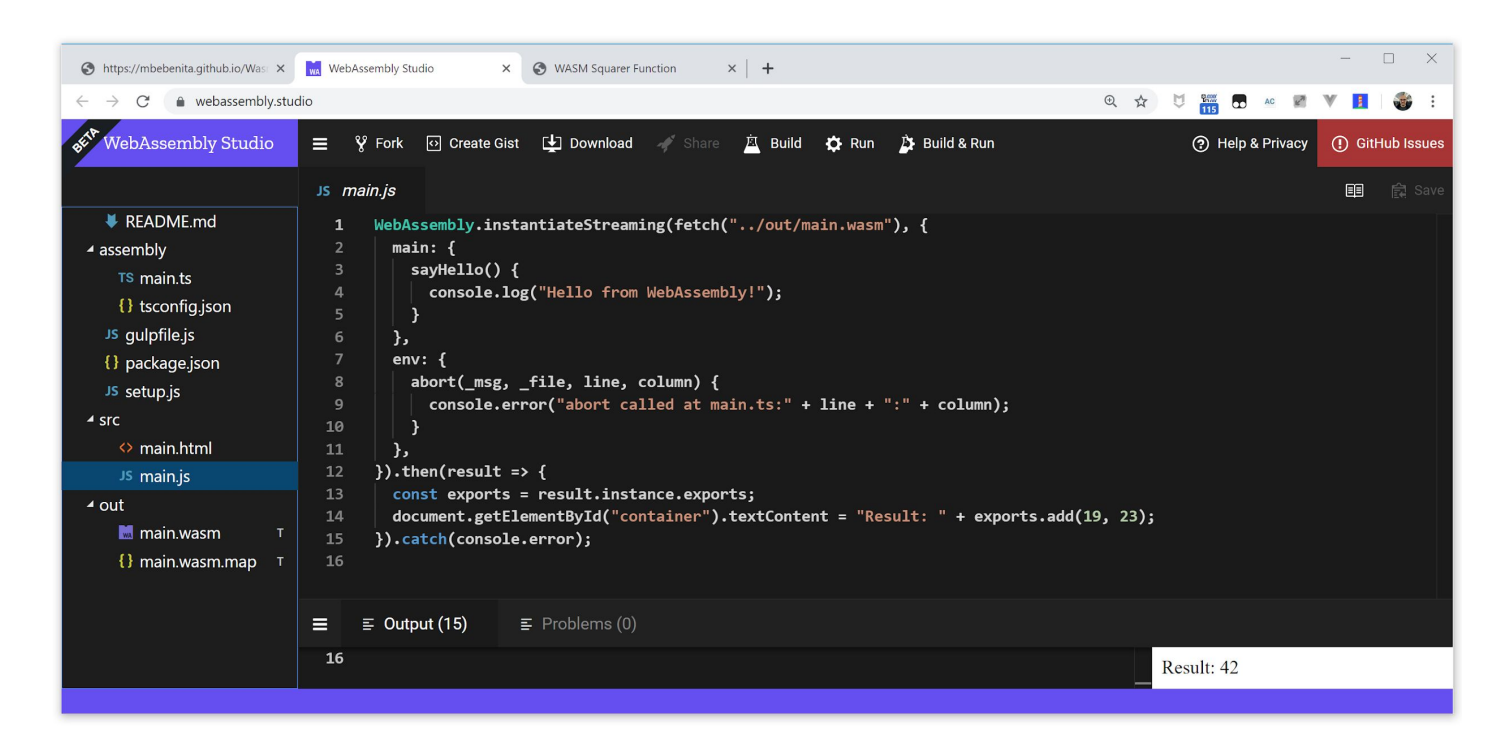

#### Using a loader to write/read them to/from memory

@LostInBrittony

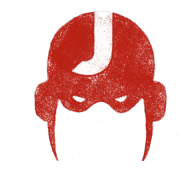

)VH cloud

## **No direct access to DOM**

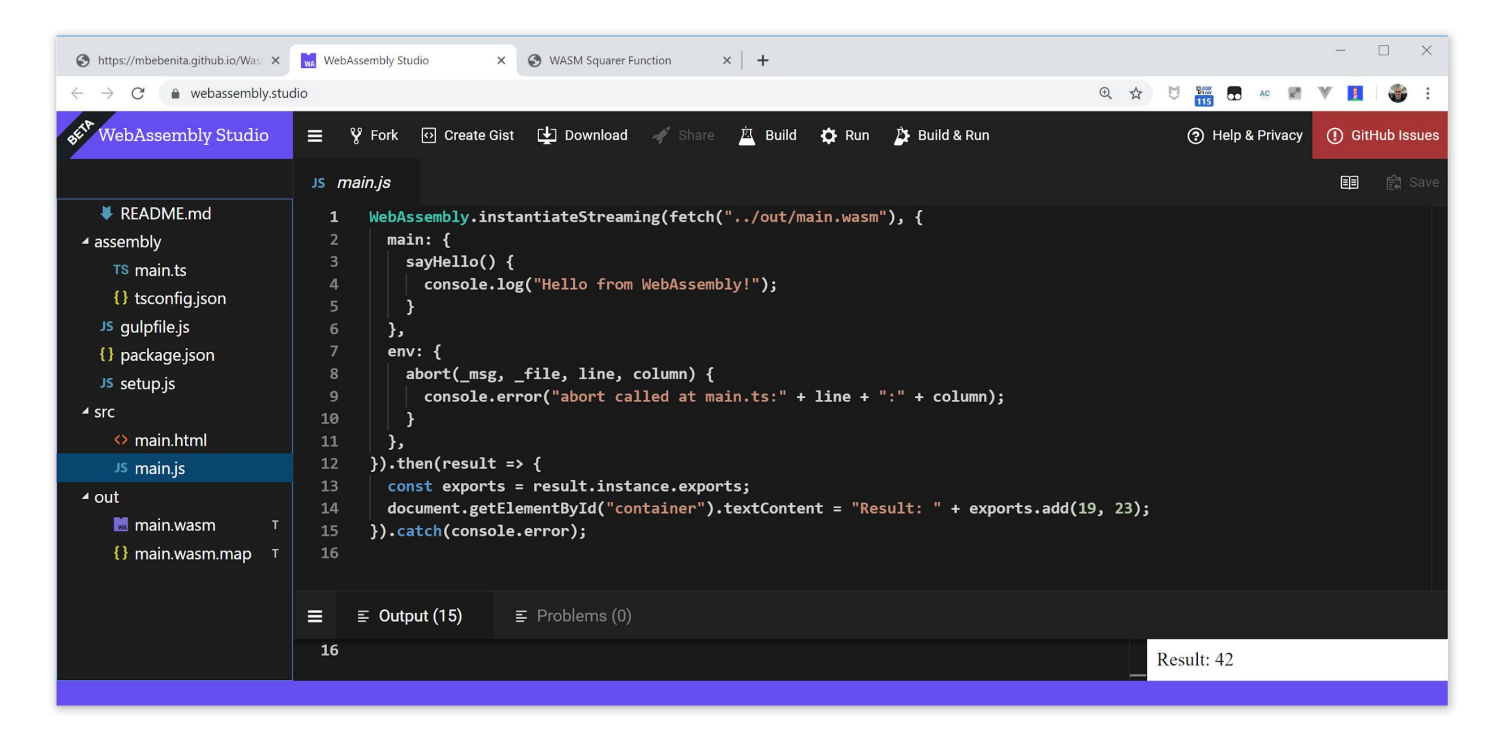

#### Glue code using exports/imports to/from JavaScript

@LostInBrittony

OVHcloud

### **You can do step 05 now**

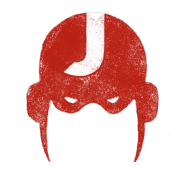

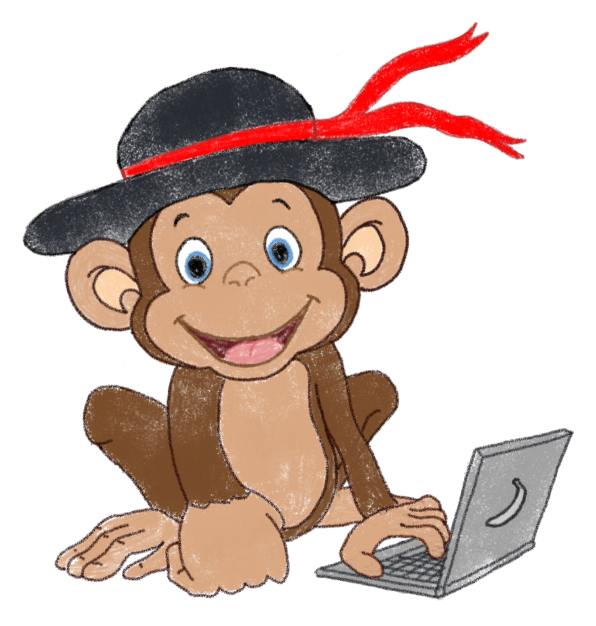

#### Let's code, mates!

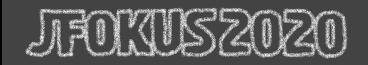

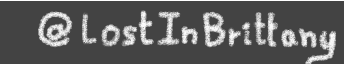

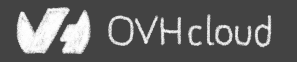

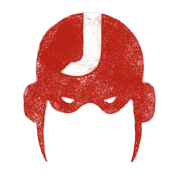

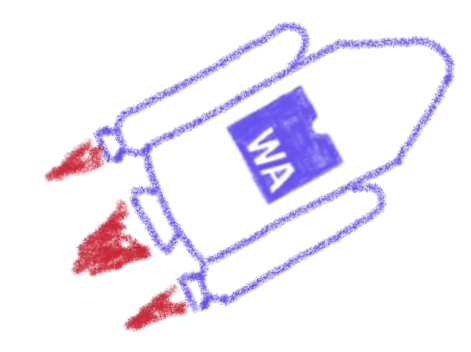

## **Future**

#### To the infinity and beyond!

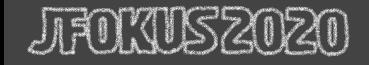

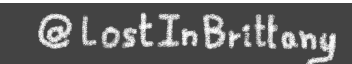

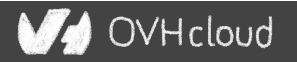

# **WebAssembly Threads**

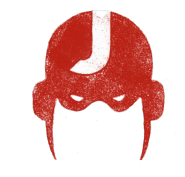

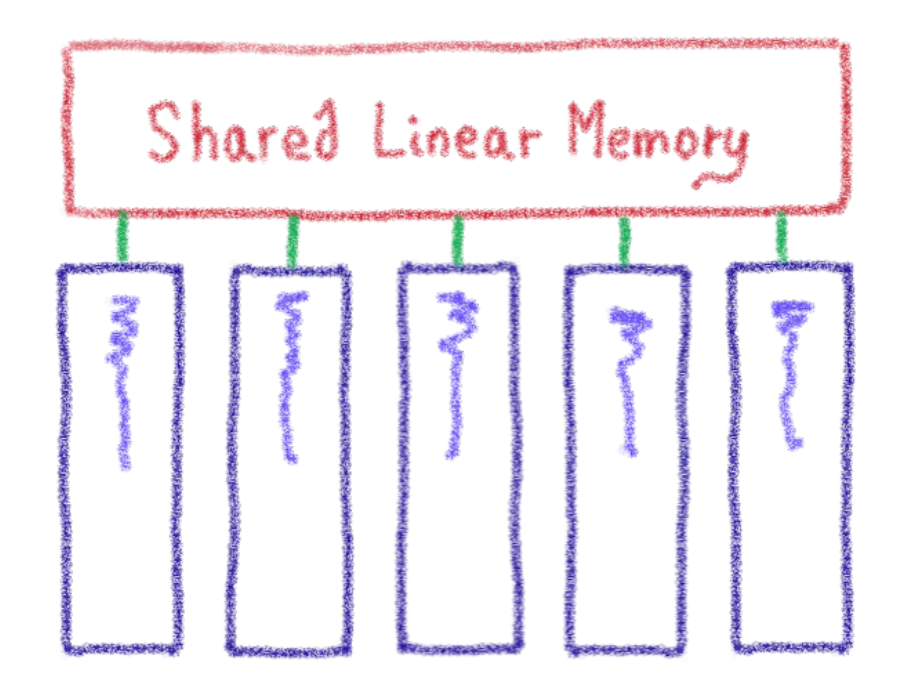

#### Threads on Web Workers with shared linear memory

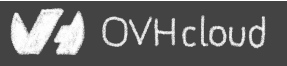

**SIMD**

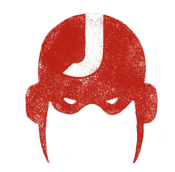

Multiple scalar

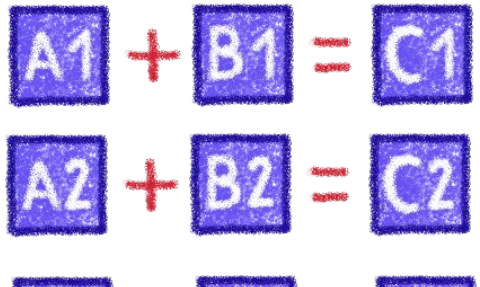

 $AS + BS = C3$ 

Single vectorial

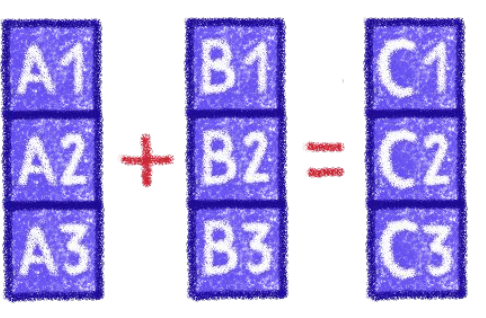

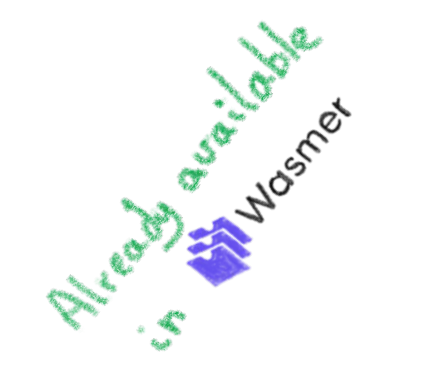

Single Instruction, Multiple Data

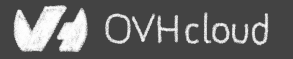

# **Garbage collector**

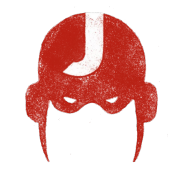

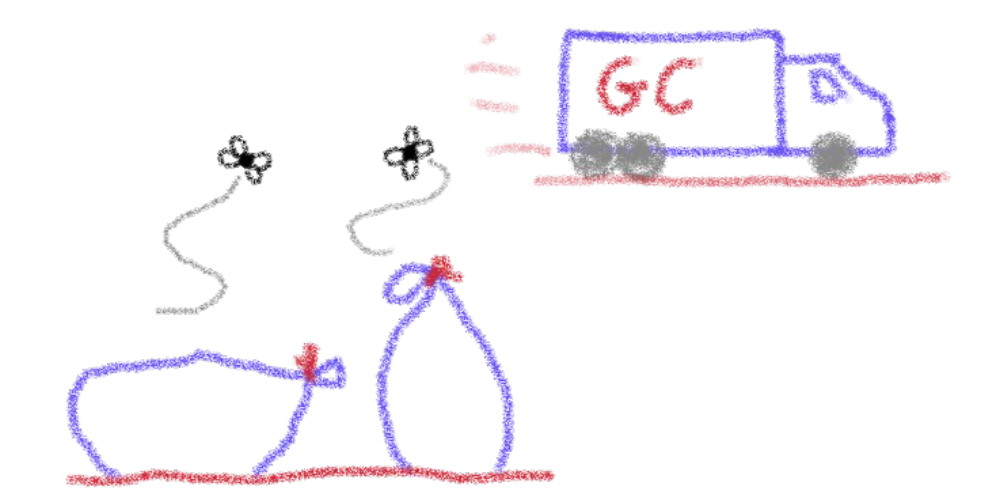

#### And exception handling

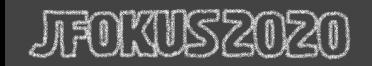

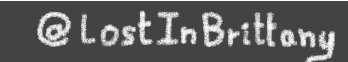

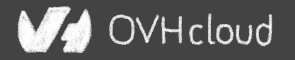

#### **WASI**

WA SI

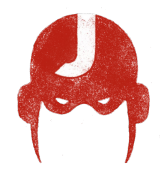

#### **WASI** O

#### **WASI** The WebAssembly System Interface

WASI is a modular system interface for WebAssembly. As described in the initial announcement, it's focused on security and portability.

WASI is being standardized in a subgroup of the WebAssembly CG. Discussions happen in GitHub issues, pull requests, and bi-weekly Zoom meetings.

For a quick intro to WASI, including getting started using it, see the intro document.

The Wasmtime runtime's tutorial contains examples for how to target WASI from C and Rust. The resulting .wasm modules can be run in any WASI-compliant runtime.

For more documentation, see the documents guide.

#### WebAssembly System Interface

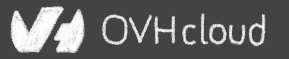

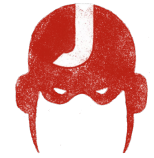

# **WebAssembly** ❤ **Web Components**

#### **How to hide the complexity and remove friction**

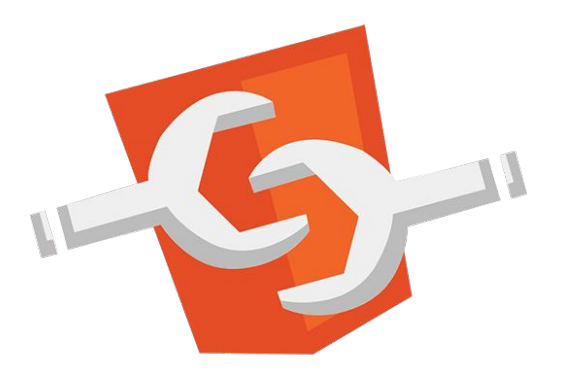

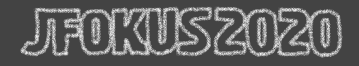

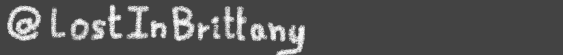

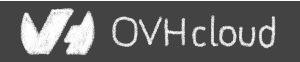

## **The 3 minutes context**

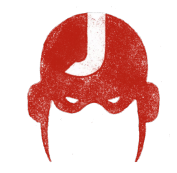

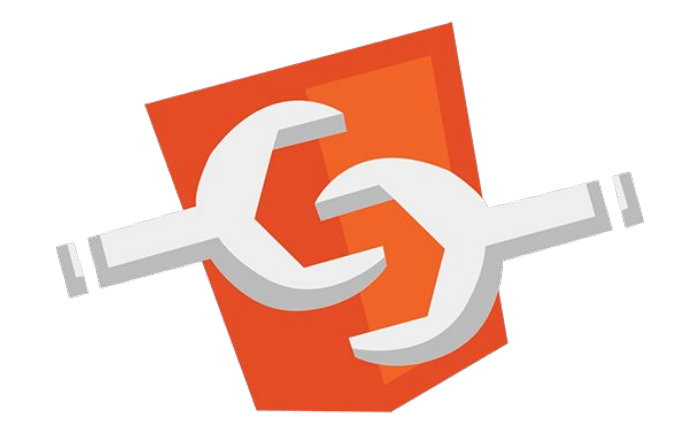

#### What the heck are web component?

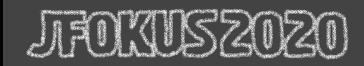

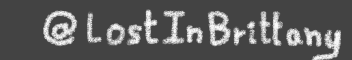

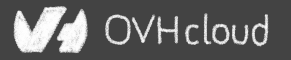

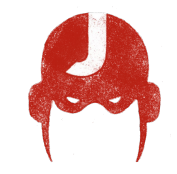

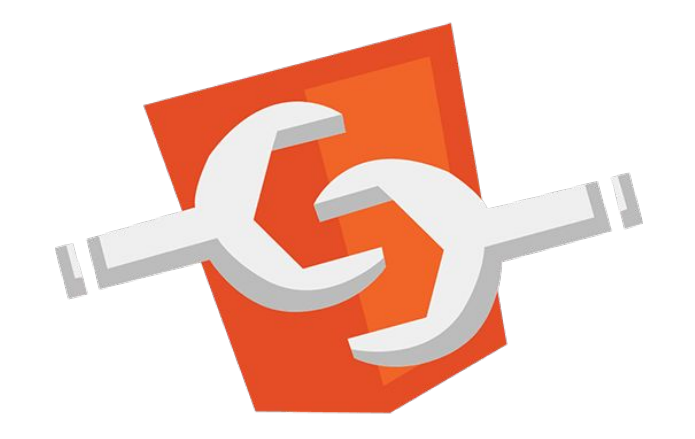

#### Web standard W3C

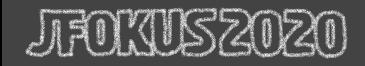

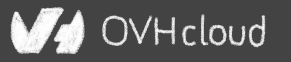

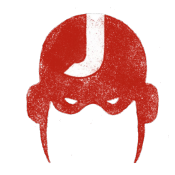

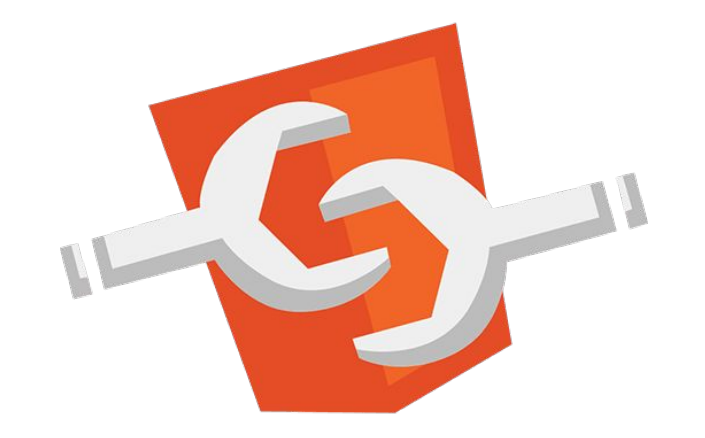

### Available in all modern browsers: Firefox, Safari, Chrome

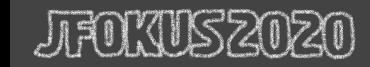

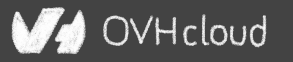

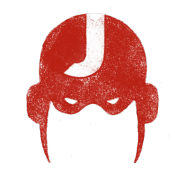

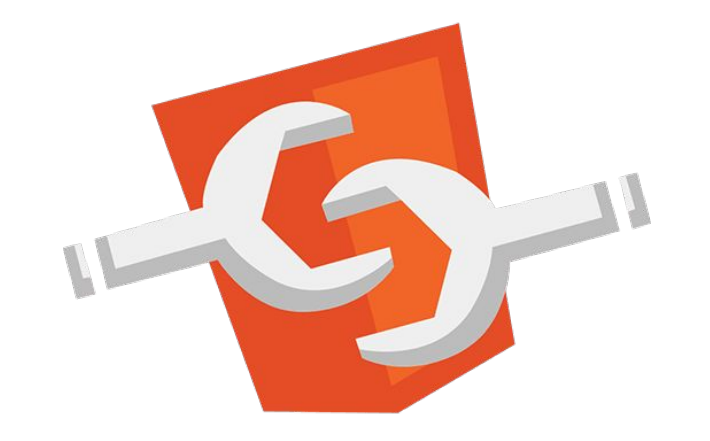

#### Create your own HTML tags Encapsulating look and behavior

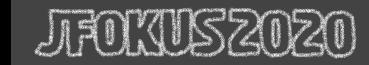

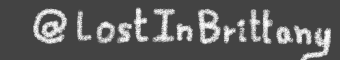

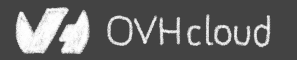

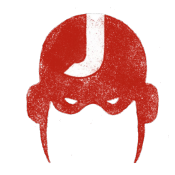

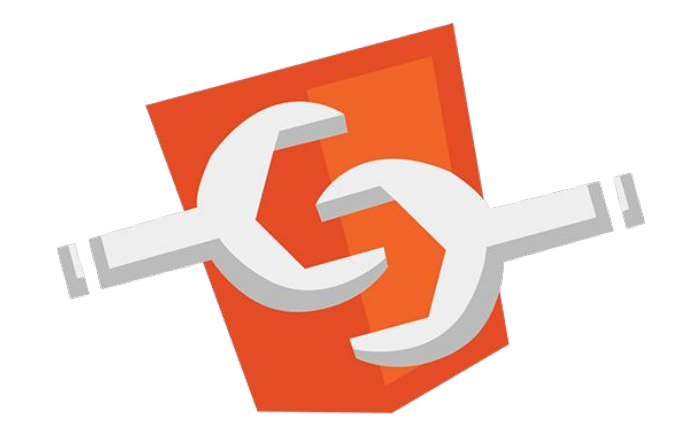

#### Fully interoperable

With other web components, with any framework

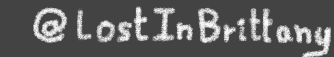

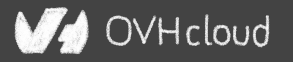

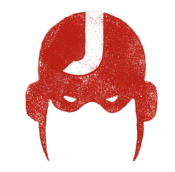

OVHcloud

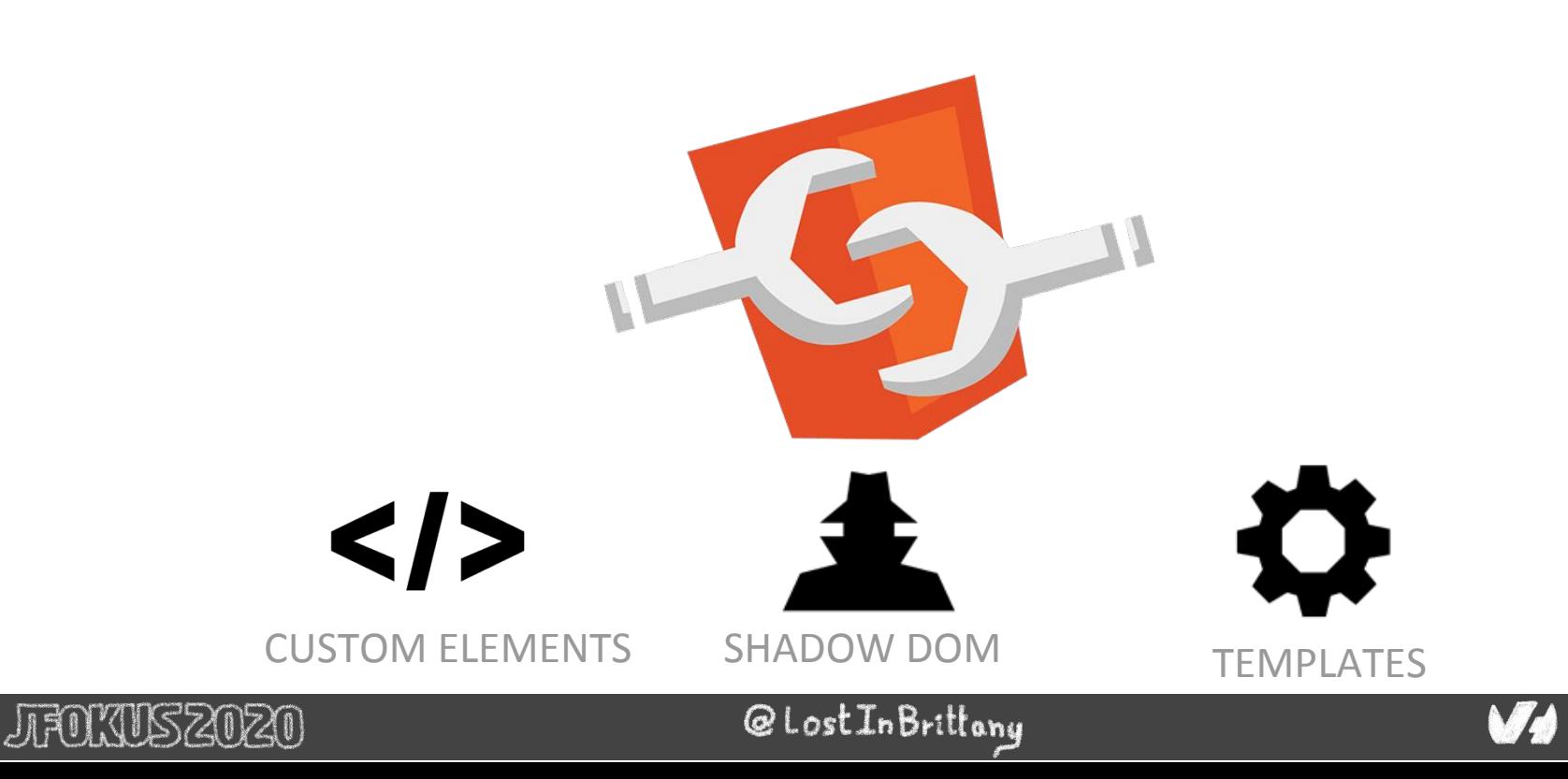

# **Custom Element**

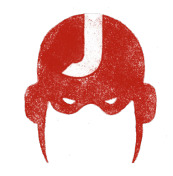

# $\leq$  To define your own HTML tag

#### <body> ... <script> window.customElements.define('my-element', class extends HTMLElement {...}); </script> **<my-element></my-element>** </body>

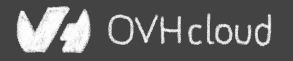

# **Shadow DOM**

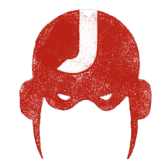

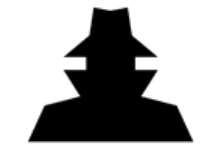

To encapsulate subtree and style in an element

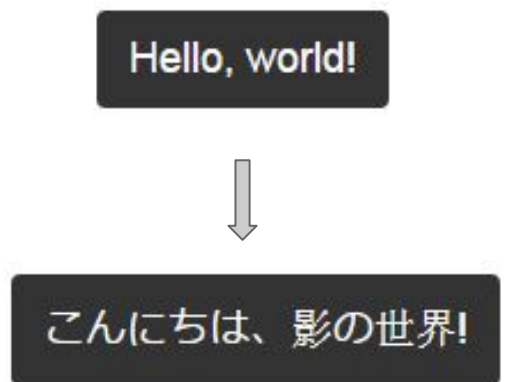

```
<button>Hello, world!</button>
<script>
var host = document.querySelector('button');
const shadowRoot = host.attachShadow({mode:'open'});
shadowRoot.textContent = 'こんにちは、影の世界!';
</script>
```
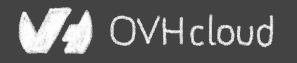

# **Template**

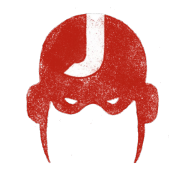

To have clonable document template

```
<template id="mytemplate">
   <img src="" alt="great image">
  <div class="comment"></div>
</template>
```
var t = document.querySelector('#mytemplate'); *// Populate the src at runtime.* t.**content**.querySelector('img').src = 'logo.png'; var clone = document.importNode(t.content, true); document.body.appendChild(clone);

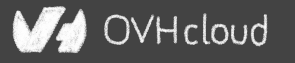
## **But in fact, it's just an element…**

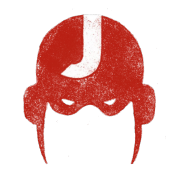

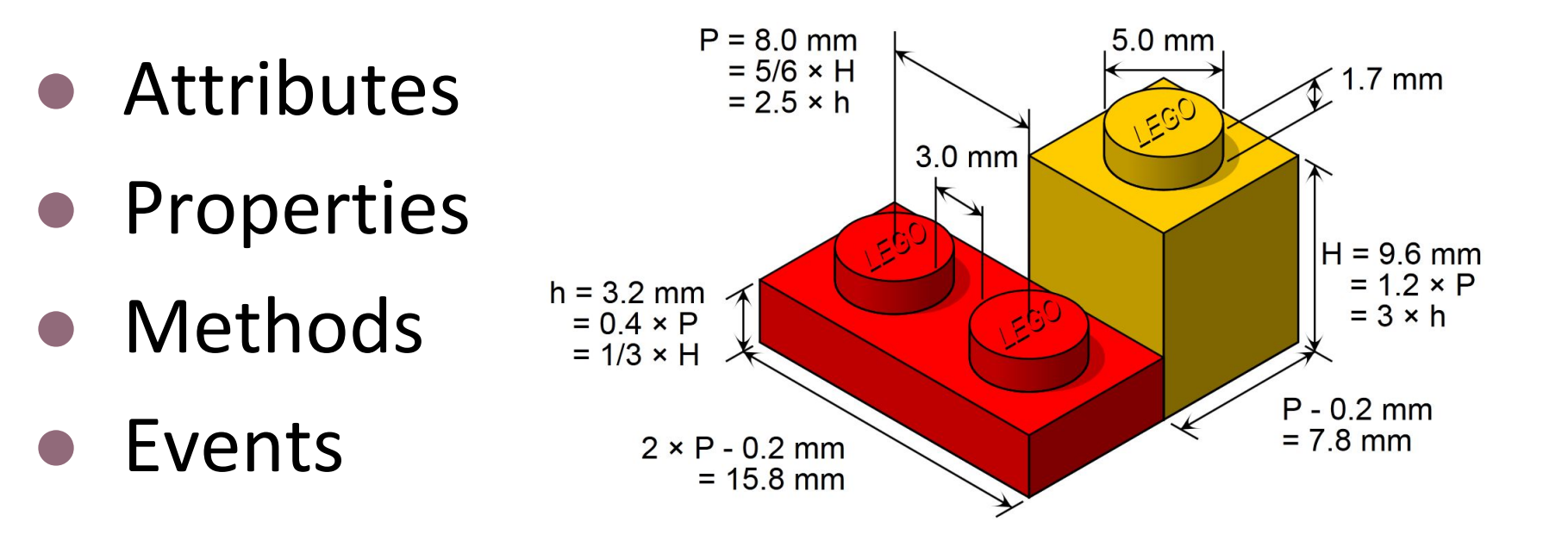

@LostInBrittany

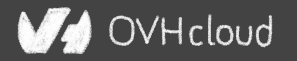

## **You can do step 06 and 07 now**

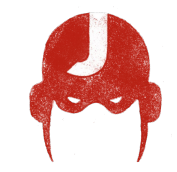

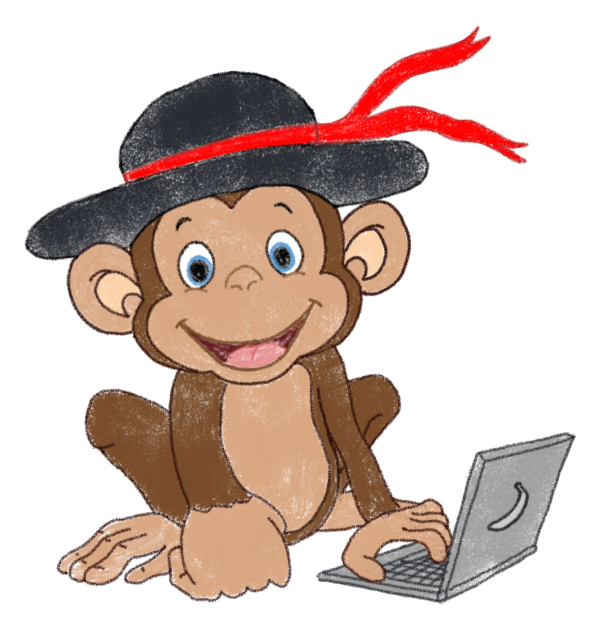

## Let's code, mates!

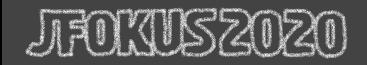

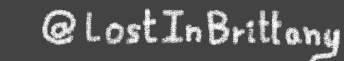

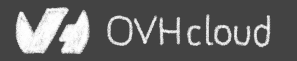